# Acer Projektor

H6522BD/V6510/H6518ST/X1527H/ H6523BD/E145F+/V150/E146S/ D656F/E147/HE-801K+/HT-800/ E145S+/M457/HE-803/H6517ABD+/ HV520/HE-802ST/AF610/GM514/ GM513/TH-420/HE-801ST+/HE-810/ VH-415/VH-413/H6517ST+/EV-F57/ H6522ABD/GM513S/BS-425/ VH-413S/DX525/X158H/KF320/ H6523ABD/H6541BD/H6541BD+/ X158HP/D1P1845/D1P1849/ D1P1848/D1P1915/D1P2001

Benutzerhandbuch

Copyright © 2020. Acer Incorporated. Alle Rechte vorbehalten.

Acer-Projektor Bedienungsanleitung Erste Ausgabe: 03/2020 Gelegentliche Änderungen der Informationen in dieser Veröffentlichung behalten wir uns ohne Ankündigung vor. Diese Änderungen werden jeweils in die folgenden Ausgaben dieses Handbuchs, zusätzlicher Dokumente oder Veröffentlichungen übernommen. Diese Firma übernimmt keine Garantie, weder ausdrücklich noch implizit, bezüglich des Inhalts dieses Handbuchs und – ohne darauf beschränkt zu sein – der unausgesprochenen Garantien von Marktgängigkeit und Eignung für einen bestimmten Zweck.

Notieren Sie nachfolgend die Modellnummer, Seriennummer sowie Kaufdatum und -ort. Die Serien- und Modellnummer befinden sich auf dem Etikett an Ihrem Computer. Wenn Sie sich bezüglich Ihres Geräts an Acer Incorporated wenden, müssen Sie die Seriennummer, die Modellnummer und die Kaufdaten immer mit angeben.

Kein Teil dieser Veröffentlichung darf ohne vorherige schriftliche Zustimmung von Acer Incorporated reproduziert, in einem Datenabrufsystem gespeichert oder in anderer Form oder durch andere Verfahren (elektronisch, mechanisch, durch Fotokopieren, Aufnahme oder andere Verfahren) verbreitet werden.

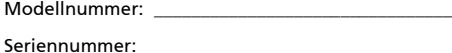

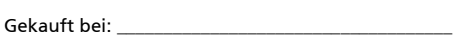

Acer und das Acer-Logo sind eingetragene Handelsmarken der Acer Incorporated. Die anderen hier erwähnten Produktnamen und Marken dienen nur dem Identifizierungszweck und sind Eigentum der jeweiligen Inhaber.

"HDMI™, das HDMI-Logo und High-Definition Multimedia Interface sind Marken oder eingetragene Marken der HDMI Licensing LLC."

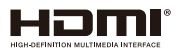

Kaufdatum:

### <span id="page-2-0"></span>Informationen für Ihre Sicherheit und Ihren Komfort

Lesen Sie sorgfältig diese Anweisungen. Heben Sie das Dokument für einen späteren Gebrauch auf. Befolgen Sie alle auf dem Produkt befindlichen Warnungen und Anweisungen.

### Vor dem Reinigen das Gerät ausschalten

Trennen Sie vor dem Reinigen das Gerät vom Netz. Verwenden Sie keine flüssigen Reinigungsmittel oder Spritzreinigungsmittel. Reinigen Sie das Gerät nur mit einem angefeuchteten Tuch.

### Auf den Stecker als Abschaltvorrichtung achten

Befolgen Sie die nachstehenden Richtlinien, wenn Sie die Stromleitung mit dem externen Netzteil verbinden oder davon trennen:

- Installieren Sie das Speisegerät, bevor Sie die Stromleitung mit einer Netzsteckdose verbinden.
- Ziehen Sie die Stromleitung heraus, bevor Sie das Netzteil von dem Projektor trennen.
- Falls das System mehrere Stromquellen hat, dann trennen Sie alle Stromleitungen von den Stromquellen, um die Stromversorgung des Systems abzuschalten.

### Auf die Zugänglichkeit achten

Stellen Sie sicher, dass die Netzsteckdose, in die Sie die Stromleitung einstecken, leicht zugänglich ist und sich in der Nähe des Gerätebedieners befindet. Wenn Sie die Stromversorgung des Gerätes abschalten müssen, ziehen Sie bitte unbedingt die Stromleitung aus der Netzsteckdose heraus.

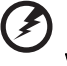

- Warnungen!
- ï Verwenden Sie das Gerät nicht in der Nähe von Wasser.
- Stellen Sie das Gerät nicht auf einen unstabilen Wagen, Ständer oder Tisch. Wenn das Gerät herunterfällt, kann es schwer beschädigt werden.
- ï Die Schlitze und Öffnungen dienen zur Belüftung, um einen zuverlässigen Betrieb des Gerätes zu gewährleisten und das Gerät vor einer Überhitzung zu schützen. Diese Öffnungen dürfen nicht blockiert oder zudeckt werden. Stellen Sie das Produkt nicht auf ein Bett, Sofa, Teppich oder andere ähnliche Oberflächen, da die Entlüftungsöffnungen dabei blockiert werden können.
- Stellen Sie das Gerät nicht in die Nähe oder auf einen Heizkörper bzw. eine Heizung. Bauen Sie das Gerät nirgends ein, es sei denn, dass eine richtige Belüftung sichergestellt ist.
- Lassen Sie keine Gegenstände durch die Schlitze am Gehäuse in das Geräteinnere eindringen. Sie können dadurch mit gefährlicher Hochspannung in Berührung kommen oder einen Kurzschluss zwischen den Teilen verursachen. Ein Brand oder Stromschlag kann die Folge sein. Schütten Sie keine Flüssigkeiten auf das Gerät.
- Stellen Sie das Gerät nicht auf eine vibrierende Oberfläche, um Schäden an internen Komponenten und ein Leck der Batterien zu vermeiden.
- Verwenden Sie das Gerät nicht in einer Sport-, Übungs- oder vibrierenden Umgebung, da ein unerwarteter Kurzschluss oder Schaden an Ankern oder Lampen die Folge sein kann.

### Auf die Stromversorgung achten

- Die Stromversorgung des Gerätes muss mit der Angabe auf dem Typenschild übereinstimmen. Sind Sie sich hinsichtlich der Spezifikationen Ihres Stromnetzes unsicher, dann nehmen Sie bitte mit Ihrem Händler oder Stromanbieter Kontakt auf.
- Lassen Sie keinerlei Gegenstände auf dem Stromkabel liegen. Achten Sie darauf, dass die Kabel nicht über eine begangene Raumfläche liegen.
- Wenn ein Verlängerungskabel verwendet wird, achten Sie bitte darauf, dass der gesamte Ampere-Nennwert der Geräte, die das Verlängerungskabel verwenden, nicht den Nennwert des Verlängerungskabels überschreitet. Achten Sie auch darauf, dass der gesamte Nennwert aller Geräte, die mit der selben Netzsteckdose verbunden werden, den Nennwert der Sicherung nicht überschreitet.
- Schließen Sie nicht zu viele Geräte an, um eine Überlastung der Stromleitung, Steckdosenleiste oder Steckdose zu vermeiden. Die gesamte Systemlastung darf 80% des Nennwerts der betroffenen Sicherung nicht überschreiten. Wenn Steckdosenleisten verwendet werden, darf die Belastung 80% des Eingangsnennwerts der Steckdosenleisten nicht überschreiten.
- Das Netzteil des Gerätes ist mit einem dreiardrigen, geerdeten Stecker ausgestattet. Der Stecker passt nur in eine geerdete Steckdose. Stellen Sie sicher, dass die Steckdose richtig geerdet ist, bevor Sie den Netzstecker einstecken. Stecken Sie den Stecker nicht in eine nichtgeerdete Steckdose ein. Nehmen Sie Kontakt mit Ihrem Elektriker für Details auf.

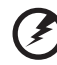

Warnungen! Bei dem Erdungspol handelt es sich um eine Sicherheitsmaßnahme. Das Verwenden einer nicht richtig geerdeten Steckdose kann einen elektrischen Schlag und/oder Verletzungen verursachen.

R.

Hinweis: Der Erdungspol bietet auch einen guten Schutz vor unerwartetem Rauschen, das aus den benachbarten elektrischen Geräten stammt und die Leistung dieses Gerätes stören kann.

Verwenden Sie das Gerät nur mit dem mitgelieferten Stromleitungsset. Falls Sie das Set auswechseln müssen, stellen Sie bitte sicher, dass das neue Stromleitungsset die folgenden Anforderungen erfüllt: trennbarer Typ, ULgelistet / CSA-zertifiziert, VDE-genehmigt oder äquivalent, maximal 4,5 Meter (15 Fuß) lang.

#### Instandsetzen des Produkts

Versuchen Sie niemals das Produkt in eigener Regie zu reparieren. Durch Öffnen des Gehäuses setzen Sie sich Hochspannung und anderen Gefahren aus. Überlassen Sie die Reparatur qualifiziertem Kundendienstpersonal.

Sollte einer der folgend aufgelisteten Punkte auftreten, dann ziehen Sie bitte den Netzstecker des Gerätes heraus und nehmen Kontakt mit qualifiziertem Kundendienstpersonal auf:

- ï Das Netzkabel oder der Stecker ist beschädigt, hat einen Schnitt oder ist ausgefranst
- Flüssigkeiten sind in das Produkt eingedrungen
- Das Produkt wurde Regen oder Wasser ausgesetzt
- Das Produkte ist heruntergefallen oder das Gerät ist beschädigt
- Das Produkt weist eine deutliche Leistungsänderung auf, welches die Notwendigkeit einer Reparatur andeutet
- Das Gerät arbeitet nicht richtig, obwohl die Bedienungsanweisungen befolgt werden

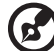

Hinweis: Nehmen Sie nur die Steuerungen vor, die in den Bedienungsanweisungen beschrieben sind. Eine unsachgemäße Bedienung anderer Steuerungen kann u. U. zu Schäden führen und eine langwierige Einstellarbeit eines qualifizierten Fachmanns nötig machen.

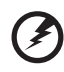

Warnungen! Aus Sicherheitsgründen dürfen keine unverträglichen Teile verwendet werden, wenn Komponenten hinzugefügt oder ausgewechselt werden. Wenden Sie sich für Kaufoptionen an Ihren Händler.

. . . . . . . . . . . . . . . . . .

Das Gerät und seine Erweiterungen erhalten möglicherweise kleine Teile. Halten Sie sie von kleinen Kindern fern.

#### Weitere Sicherheitshinweise

- ï Blicken Sie niemals direkt in das Objektiv des Projektors, wenn die Lampe eingeschaltet ist. Das helle Licht kann Ihren Augen schaden.
- Schalten Sie zuerst den Projektor und dann die Signalquellen ein
- Verwenden Sie das Gerät nicht in folgenden Umgebungen:
	- Eine schlecht belüftete oder eingeengte Stelle. Ein Abstand von mindestens 50cm von Wänden und ein freier Luftfluss um den Projektor ist notwendig.
	- ï Eine Stelle, wo die Temperatur übermäßig hoch wird, wie z.B. innerhalb eines Fahrzeugs, dessen Fenster geschlossen sind.
	- Eine Stelle, wo es eine hohe Feuchtigkeit, übermäßig Staub oder Zigarettenrauch gibt. Dies kann die optischen Komponenten verschmutzen, die Standzeit des Gerätes verkürzen und das Bild verdunkeln.
	- ï Eine Stelle in der Nähe von Feueralarmen.
	- Eine Stelle, deren Umgebungstemperatur über 40 °C/104 °F beträgt.
	- Eine Stelle, deren Höhe über 10.000 Fuß beträgt.
- Trennen Sie unverzüglich den Projektor vom Netz, wenn irgendetwas mit ihm nicht stimmt. Betreiben Sie das Gerät nicht, wenn der Projektor Rauch, komische Geräusche oder Geruch abgibt. Ein Brand oder elektrischer Schlag kann die Folge sein. Trennen Sie in diesem Fall unverzüglich den Projektor vom Netz und nehmen Kontakt mit Ihrem Händler auf.
- Verwenden Sie das Gerät nicht weiter, wenn es zerbrochen ist oder heruntergefallen ist. Nehmen Sie in diesem Fall Kontakt mit Ihrem Händler für eine Untersuchung auf.
- Richten Sie das Projektorobjektiv nicht auf die Sonne. Ein Brand kann die Folge sein.
- Wir empfehlen, den Projektor nach dem Ausschalten den Abkühlungsvorgang beenden zu lassen, bevor Sie die Stromverbindung trennen.
- ï Schalten Sie nicht die Netzstromversorgung des Projektors ab. Trennen Sie den Projektor nicht während des Betriebs vom Netz. Am besten warten Sie auf das Stoppen des Gebläses, bevor Sie die Netzstromversorgung abschalten.
- Berühren Sie das Luftaustrittsgitter und die Bodenplatte nicht, um Verbrennungen zu vermeiden.
- Reinigen Sie gegebenenfalls häufig den Luftfilter. Die Temperatur im Geräteinneren kann steigen und Schäden verursachen, wenn der Filter oder die Belüftungsöffnungen mit Dreck oder Staub verstopft sind.
- Blicken Sie nicht während des Betriebs des Projektors in das Luftaustrittsgitter. Dies kann Ihren Augen schaden.
- Lassen Sie immer den Objektivverschluss geöffnet bzw. nehmen die Objektivabdeckung immer ab, wenn der Projektor eingeschaltet ist.
- Blockieren Sie das Projektorobjektiv nicht mit einem Gegenstand, wenn der Projektor in Betrieb ist. Der Gegenstand kann dadurch erwärmt und verformt werden oder sogar einen Brand verursachen. Zum vorübergehenden Ausschalten der Lampe drücken Sie die **HIDE**-Taste der Fernbedienung.
- Während des Betriebs wird die Lampe sehr heiß. Lassen Sie den Projektor mindestens 45 Minuten lang abkühlen, bevor Sie das Lampenmodul anfassen, um es auswechseln.
- Benutzen Sie die Lampe nicht weiter, nachdem die Nennstandzeit der Lampe erreicht wurde. Die Lampe kann in seltenen Fällen brechen.
- Wechseln Sie erst dann das Lampenmodul oder andere elektronische Komponenten aus, wenn der Projektor vom Netz getrennt ist.
- Das Gerät erkennt automatisch die Lebensdauer der Lampe. Wechseln Sie bitte umgehend die Lampe aus, wenn eine entsprechende Warnmeldung erscheint.
- Lassen Sie das Gerät vor dem Auswechseln der Lampe einige Zeit abkühlen und befolgen alle Anweisungen zum Wechseln der Lampe, um Verletzungen zu vermeiden.
- Führen Sie nach dem Auswechseln des Lampenmoduls die Funktion "Reset Lampe" im OSD-Menü "Verwaltung" aus.
- Versuchen Sie niemals den Projektor auseinanderzubauen. Es gibt gefährliche Hochspannung innerhalb des Gerätes. Das einzige vom Anwender instandzusetzende Teil ist die Lampe, die eine eigene abnehmbare Abdeckung hat. Überlassen Sie die Reparatur nur qualifiziertem Kundendienstpersonal.
- Lassen Sie den Projektor nicht vertikal stehen. Der Projektor kann herunterfallen und Verletzungen oder Schäden verursachen.
- Dieser Projektor kann umgedrehte Bilder für eine Deckenmontageinstallation anzeigen. Verwenden Sie nur das Deckenmontageset von Acer, um den Projektor zu installieren.
- Der Projektor sollte horziontal auf einem Tisch aufgestellt oder an einer Decke montiert werden. Der Neigungswinkel darf 6 Grad nicht überschreiten; andernfalls besteht die Gefahr einer drastischen Reduzierung der Lampenlebensdauer, zudem drohen Sicherheitsprobleme.

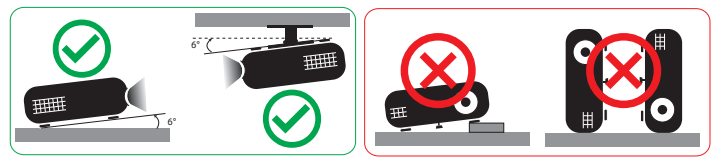

#### Vorsicht mit dem Gehör

Folgen Sie bitte den nachstehenden Anweisungen, um Ihr Gehör zu schützen.

- Erhöhen Sie schrittweise die Lautstärke, bis Sie deutlich und gemütlich hören können.
- Erhöhen Sie die Lautstärke nicht weiter, wenn Ihre Ohren sich an die Lautstärke gewöhnt haben.
- Hören Sie Musik nicht über längere Zeit bei einer hohen Lautstärke.
- Versuchen Sie nicht mit einer erhöhten Lautstärke laute Umgebungen zu übertönen.
- Reduzieren Sie die Lautstärke, wenn Sie die Leute, die in Ihrer Nähe sprechen, nicht hören können.

#### Anweisungen zur Entsorgung

Entsorgen Sie das elektronische Gerät nicht mit dem Hausmüll zusammen. Bitte recyceln Sie das Gerät, um die Umweltbelastung zu minimieren und die Umwelt zu schützen. Weitere Informationen zu den WEEE-(Waste from Electrical and Electronics Equipment - Elektro- und Elektronik-Alt- bzw. Schrottgeräte)- Richtlinien finden Sie unter

#### http://www.acer-group.com/public/Sustainability/sustainability01.htm

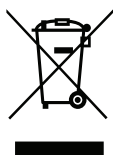

#### Hinweis zum Quecksilber

Für Projektoren oder elektronische Produkte, die einen LCD/CRT-Monitor bzw. Bildschirm enthalten:

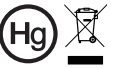

"Die Lampe enthält Quecksilber und muss gemäß den Vorschriften entsorgt werden."

Die Lampen in diesem Produkt enthalten Quecksilber und müssen gemäß den örtlichen Bestimmungen sowie der Gesetzgebung des Bundes entsorgt werden. Weitere Informationen erhalten Sie von der Electronic Industries Alliance unter www.eia.org. Spezifische Informationen zur Entsorgung der Lampe erhalten Sie unter www.lamprecycle.org

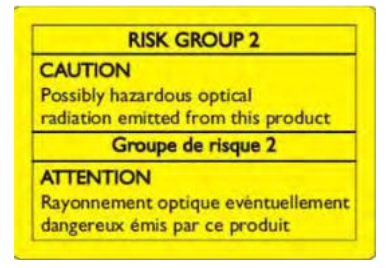

### Nicht in den Strahl blicken, RG2

"Wie bei jeder hellen Lichtquellen sollten Sie auch bei diesem Produkt nicht direkt in den Strahl blicken, RG2 IEC 62471-5:2015"

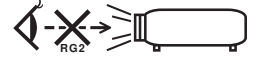

### <span id="page-7-0"></span>Das allererste

### <span id="page-7-1"></span>Benutzungshinweise

Was Sie tun sollten:

- Schalten Sie vor dem Reinigen das Gerät aus.
- Verwenden Sie zur Reinigung des Gehäuses ein weiches, mit mildem Reinigungsmittel angefeuchtetes Tuch.
- Trennen Sie das Gerät vom Stromnetz, wenn es über einen längeren Zeitraum nicht benutzt wird.

Was Sie nicht tun sollten:

- Blockieren Sie niemals die Lüftungsöffnungen des Gerätes, da sie zur Kühlung dienen.
- Benutzen Sie zur Reinigung keine Scheuermittel, Wachse oder Lösungsmittel.
- Verwenden Sie das Gerät nicht unter den folgenden Umständen:
	- In extrem heißer, kalter oder feuchter Umgebung.
	- In besonders staubiger und schmutziger Umgebung.
	- In der Nähe von Geräten, die starke Magnetfelder erzeugen.
	- Unter direkter Sonneneinstrahlung.

### <span id="page-7-2"></span>Vorsichtsmaßnahmen

Befolgen Sie alle Warnhinweise, Vorsichtsmaßnahmen und Pflegehinweise in diesem Handbuch, um die Lebensdauer des Gerätes zu maximieren.

#### --------------------------------Warnung:

- Blicken Sie niemals direkt in das Objektiv des Projektors, wenn die Lampe eingeschaltet ist. Das helle Licht kann Ihren Augen schaden.
- Das Gerät darf weder Regen noch Feuchtigkeit ausgesetzt werden, um einen Brand oder Kurzschluss zu vermeiden.
- ï Versuchen Sie nicht das Gerät zu öffnen oder auseinander zu bauen. Es besteht die Gefahr eines Stromschlags.
- Lassen Sie das Gerät vor dem Auswechseln der Lampe einige Zeit abkühlen und befolgen alle Anweisungen zum Wechseln der Lampe, um Verletzungen zu vermeiden.
- Das Gerät erkennt automatisch die Lebensdauer der Lampe. Wechseln Sie bitte umgehend die Lampe aus, wenn eine entsprechende Warnmeldung erscheint.
- Führen Sie nach dem Auswechseln des Lampenmoduls die Funktion "Reset Lampe" im OSD-Menü "Verwaltung" aus.
- Lassen Sie nach dem Ausschalten des Projektors das Gebläse noch einige Minuten in Betrieb, bevor Sie die Stromverbindung trennen.
- Schalten Sie zuerst den Projektor und dann die Signalquellen ein.
- Verwenden Sie die Objektivabdeckung nicht, wenn der Projektor in Betrieb ist.
- Wenn das Ende der Lampenlebensdauer erreicht ist, erlischt die Lampe mit einem lauten Knallgeräusch. In diesem Fall lässt sich das Gerät nicht mehr einschalten, bis das Lampenmodul ausgewechselt ist. Folgen Sie den Anweisungen im Abschnitt "[Lampe wechseln \(nur für Servicepersonal\)](#page-52-0)", um die Lampe auszuwechseln.

### <span id="page-8-0"></span>Objektiv reinigen

- **Achten Sie darauf, vor Reinigung des Objektivs den Projektor** abzuschalten, das Netzkabel zu ziehen und den Projektor mindestens 30 Minuten abkühlen zu lassen.
- Entfernen Sie Staub mit einem Druckluftbehälter
- Wischen Sie das Objektiv mit einem speziellen Tuch zur Objektivreinigung ab. Berühren Sie das Objektiv nicht mit Ihren Fingern.
- Verwenden Sie zur Objektivreinigung keine alkalischen/sauren Reinigungsmittel oder flüchtigen Lösungsmittel. Falls das Objektiv aufgrund der Reinigung beschädigt wird, wird dies nicht durch die Garantie abgedeckt.

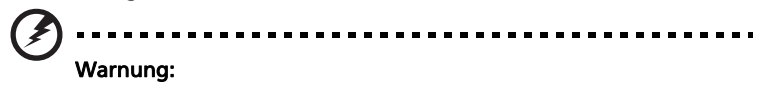

- **Entfernen Sie Staub oder Schmuck vom Objektiv nicht mit einem Spray, das** entflammbare Gase enthält. Andernfalls droht Feuer aufgrund übermäßiger Hitze im Inneren des Projektors.
- ï Reinigen Sie das Objektiv nicht, während sich der Projektor aufwärmt. Andernfalls könnte sich die Folie vom Objektiv ablösen.
- Reinigen oder berühren Sie das Objektiv nicht mit einem harten Gegenstand.

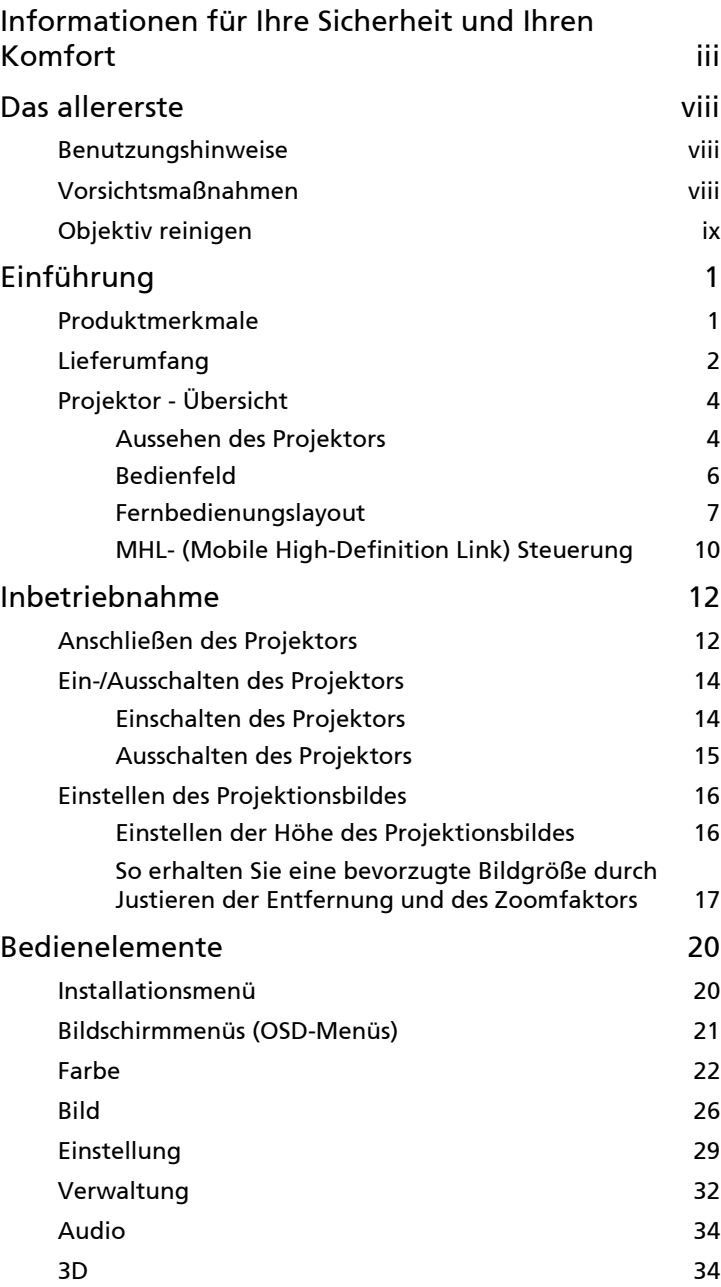

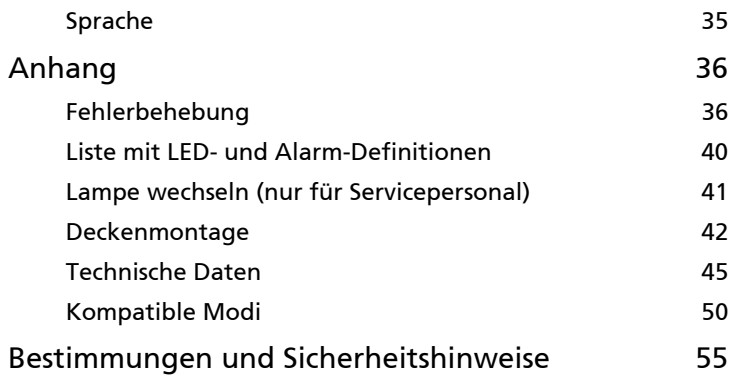

# <span id="page-12-0"></span>Einführung

### <span id="page-12-1"></span>Produktmerkmale

Für diesen Projektor wurde die Singlechip-DLP® Technologie verwendet. Zu seinen herausragenden Merkmalen gehören:

- $\bullet$  DLP<sup>®</sup>-Technologie
- Ermöglicht die Projektion von 3D-Inhalten via DLP-Link-Technologie: Unterstützt Blu-ray 3D
- Acer ColorBoost-Technologie zeigt naturgetreue Farben in lebhaften, lebensechten Bildern
- Hohe Helligkeit und hohes Kontrastverhältnis
- **Acers intelligente LumiSense-Technologie kann Projektionsbilder** automatisch basierend auf dem Anzeigeinhalt auf den angenehmsten visuellen Lichtstrom anpassen.
- Vielseitige Anzeigemodi sorgen für optimale Leistung in jeder Situation.
- NTSC- / PAL- / SECAM-kompatibel, HDTV (480i/p, 576i/p, 720p, 1080i/p) unterstützt
- ï Geringer Stromverbrauch, ökonomischer (ECO-) Modus und EcoPro-Modus zur Verlängerung der Lampenlebensdauer
- Die Acer EcoProjection-Technologie bietet eine intelligente Energieverwaltungsmethode und ermöglicht eine physikalische Leistungsfähigkeitsverbesserung
- HDMI™- und MHL-Anschluss mit HDCP-Unterstützung
- Intelligente Erkennung zur schnellen, intelligenten Identifizierung der Quelle
- Mehrsprachige Bildschirmmenüs (OSD-Menüs)
- **•** Projektionsobjektiv mit manuellem Fokus/Zoom
- 0,8- bis 2-facher digitaler Zoom und Schwenkfunktion
- Konform mit den Betriebssystemen Microsoft® Windows® 2000, XP, Vista®, Windows 7, Windows 8.1, Windows 10, Macintosh®
- Unterstützt MHL V2.1-Signalanzeige
- Unterstützt LumiSense
- Unterstützt HDR-Format bei 1080p-Auflösung
- · Unterstützt 1080p/120 Hz
- Unterstützt geringe Eingangsverzögerung von 8,3 ms
- Unterstützt Acer Display Widget

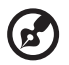

Hinweis: Funktionen variieren je nach Modelldefinition.

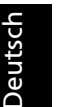

 $\mathfrak{p}$ 

### <span id="page-13-0"></span>Lieferumfang

Der Projektor wird mit sämtlichen nachstehend gezeigten Komponenten geliefert. Überprüfen Sie den Lieferumfang auf Vollständigkeit. Wenden Sie sich bitte sofort an Ihren Händler, falls etwas fehlen sollte.

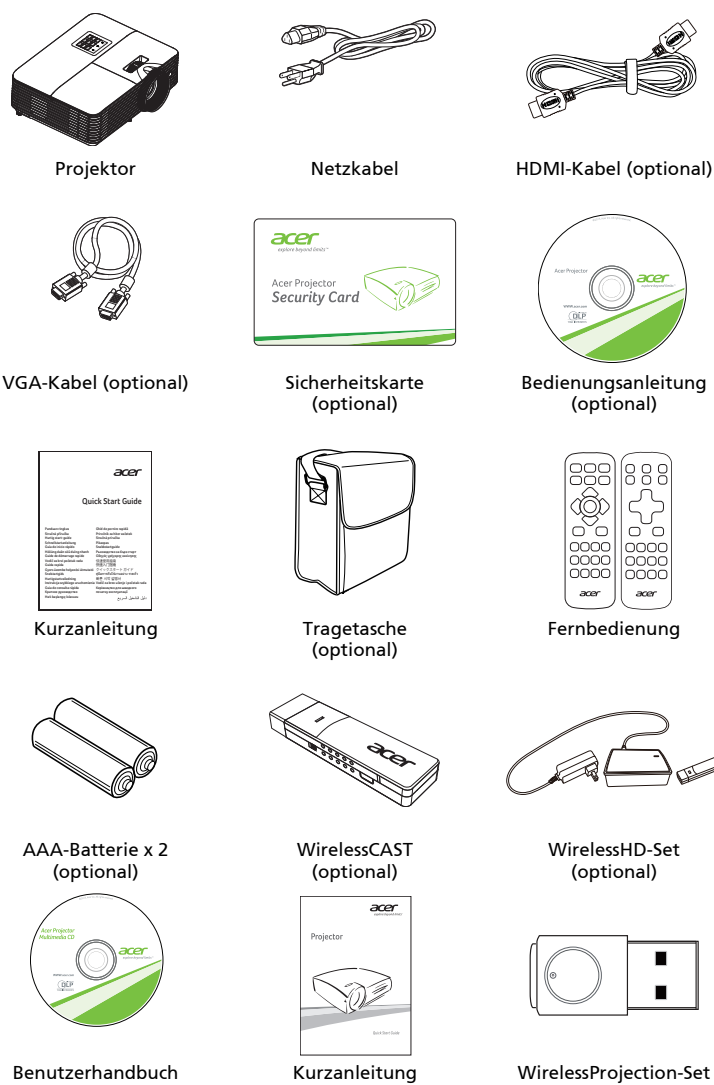

(für Multimedia- und Drahtlosfunktionen)

(für Multimedia- und Drahtlosfunktionen)

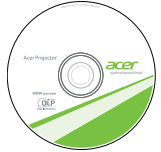

Bedienungsanleitung

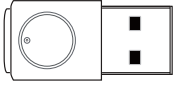

WirelessProjection-Set (optional)

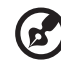

 $\blacksquare$ a a a Hinweis: Verwenden Sie bei Projektion eines 4K2K-/60-Hz-Signals

ein HDMI-Premium-zertifiziertes 4K2K-/60-Hz-Kabel, das 18 Gb/s Bandbreite unterstützt.

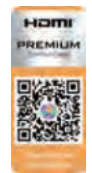

Vertrauen Sie Kabeln mit dem Etikett

### <span id="page-15-0"></span>Projektor - Übersicht

### <span id="page-15-1"></span>Aussehen des Projektors

Frontseite / Oberseite

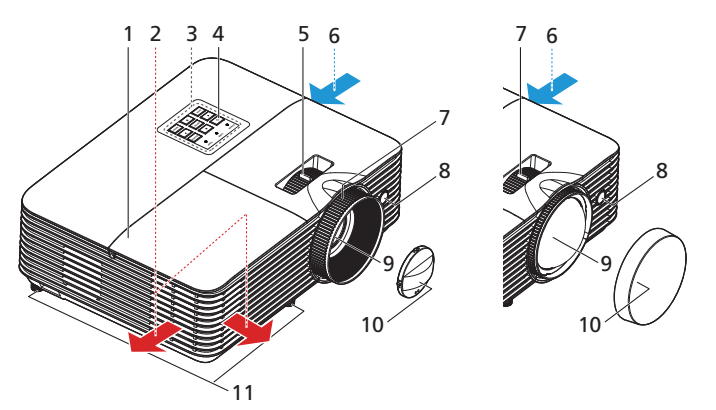

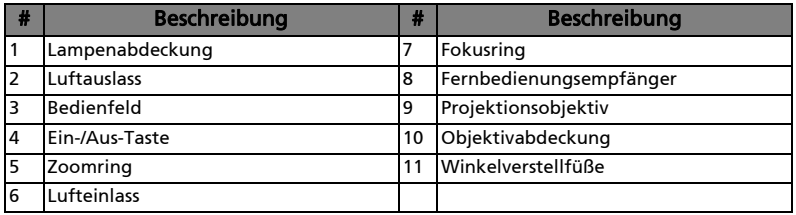

#### Rückseite

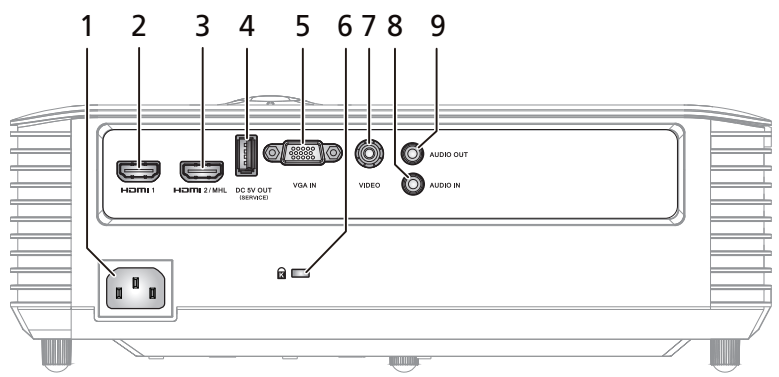

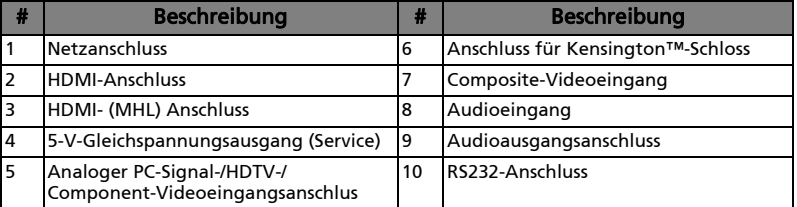

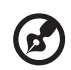

. . . .  $\blacksquare$  $\blacksquare$  $\blacksquare$  $\blacksquare$ Ē.

Hinweis: Funktionen variieren je nach Modelldefinition.

### <span id="page-17-0"></span>Bedienfeld

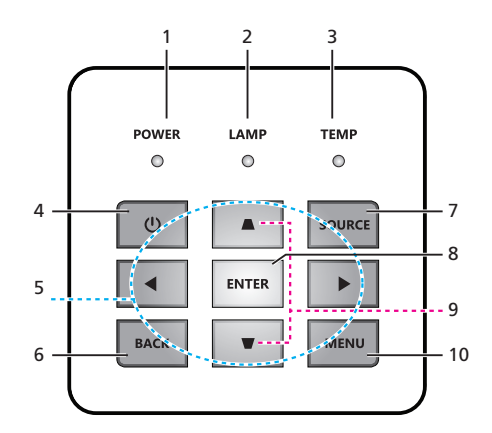

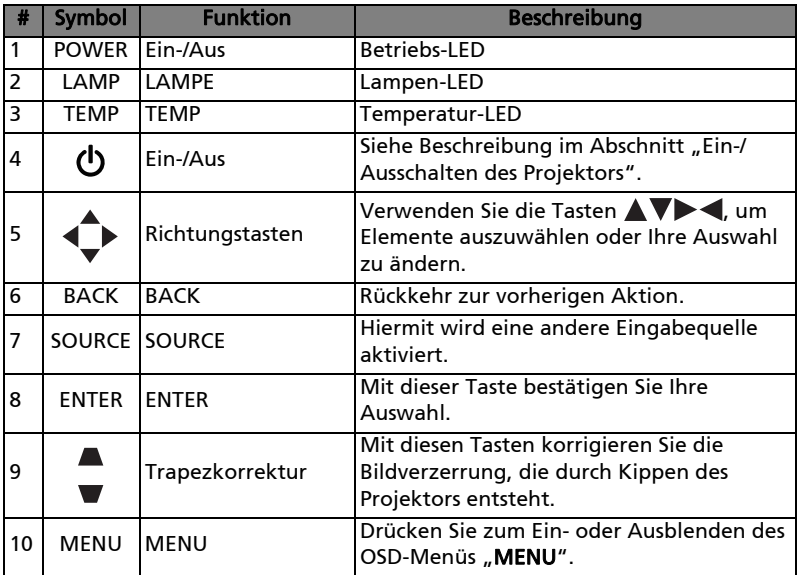

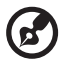

i.

Hinweis: Funktionen variieren je nach Modelldefinition.

Deutsch

<span id="page-18-0"></span>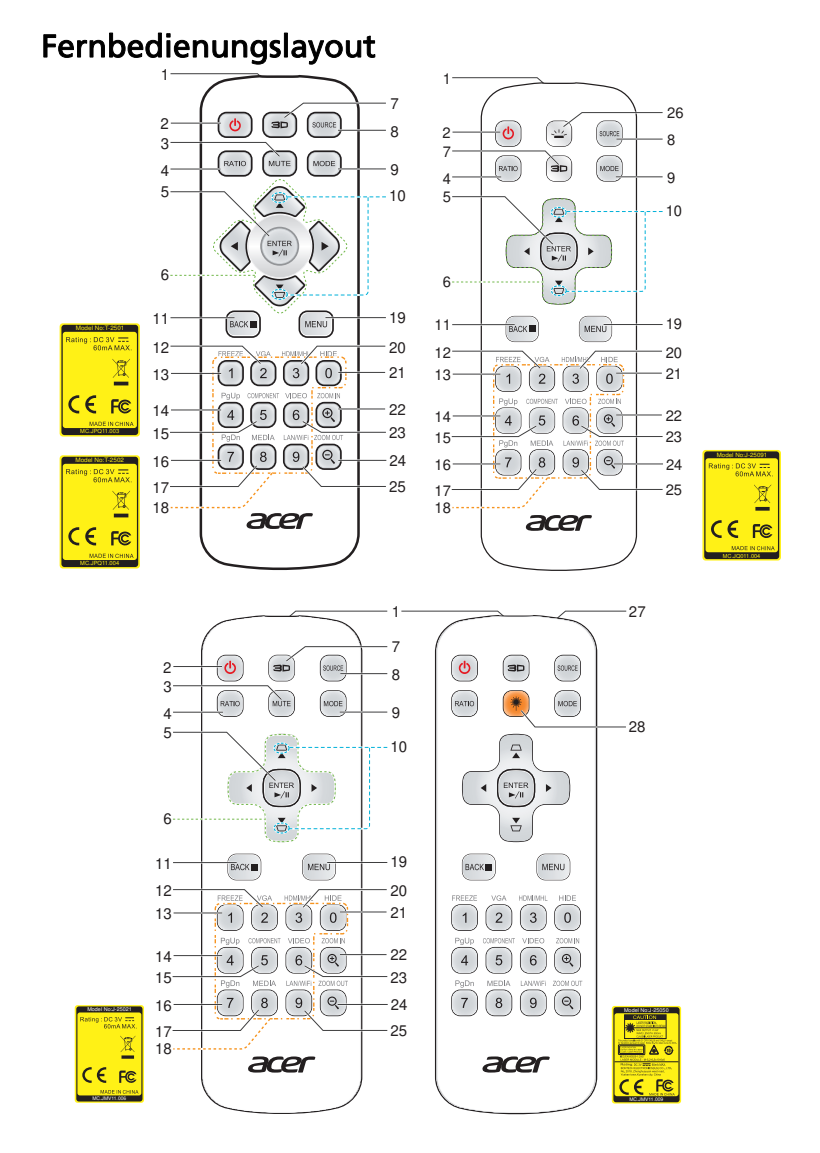

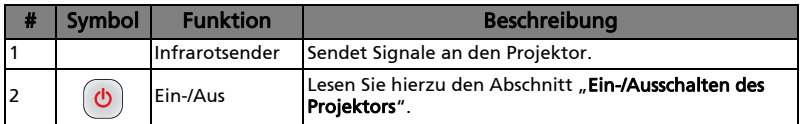

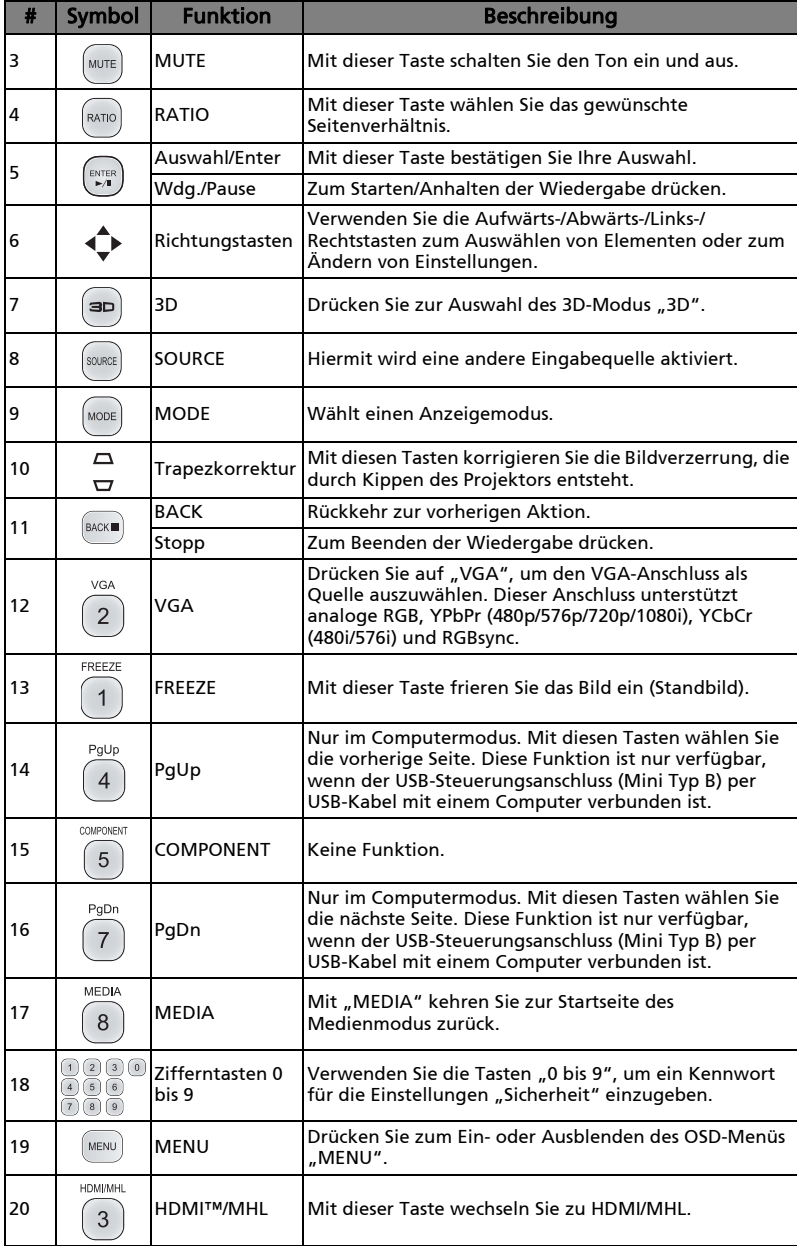

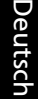

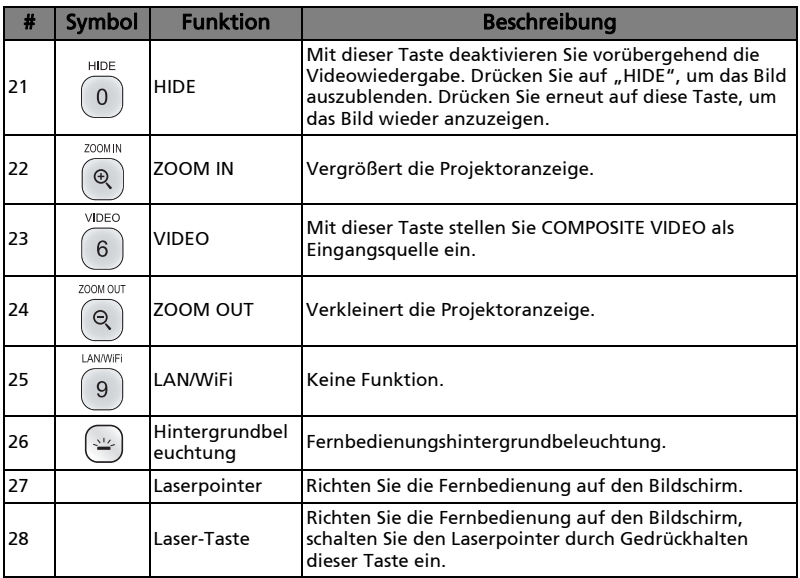

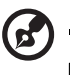

....................................  $\blacksquare$ Ē.

Hinweis: Funktionen variieren je nach Modelldefinition.

<span id="page-21-0"></span>MHL- (Mobile High-Definition Link) Steuerung

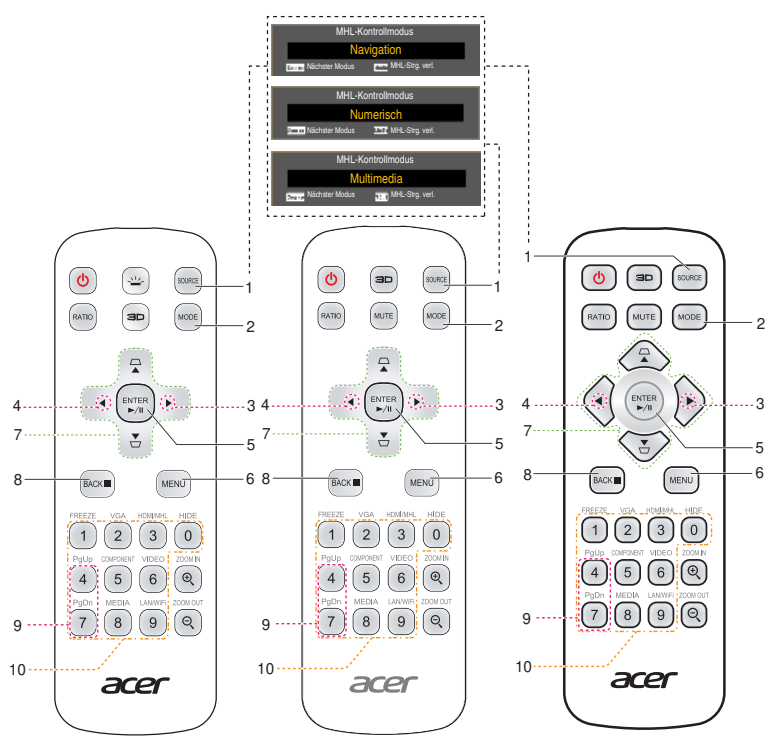

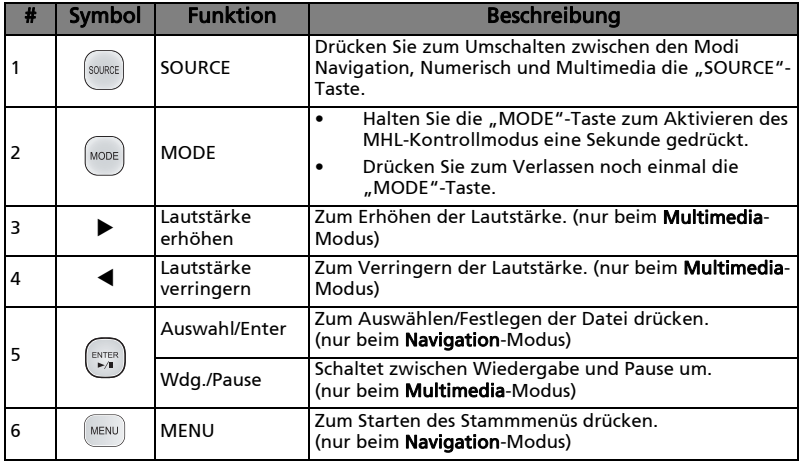

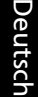

11

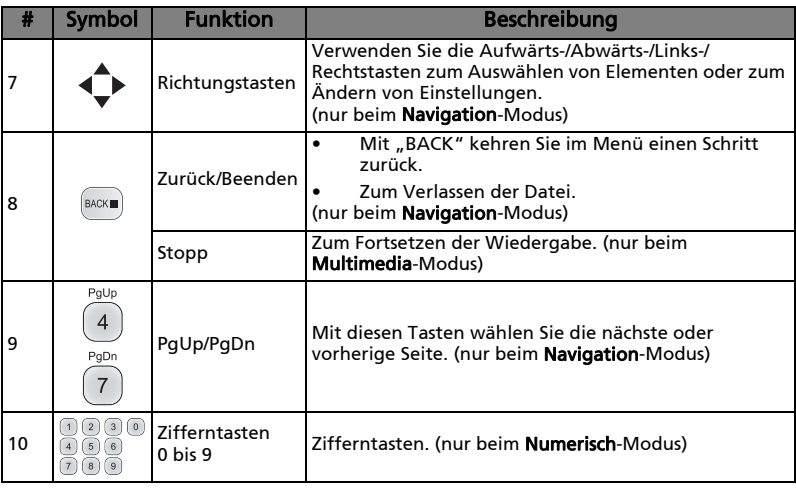

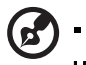

 $\bigcirc$ ..................................... Hinweis: Funktionen variieren je nach Modelldefinition.

## <span id="page-23-2"></span><span id="page-23-0"></span>Inbetriebnahme

### <span id="page-23-1"></span>Anschließen des Projektors

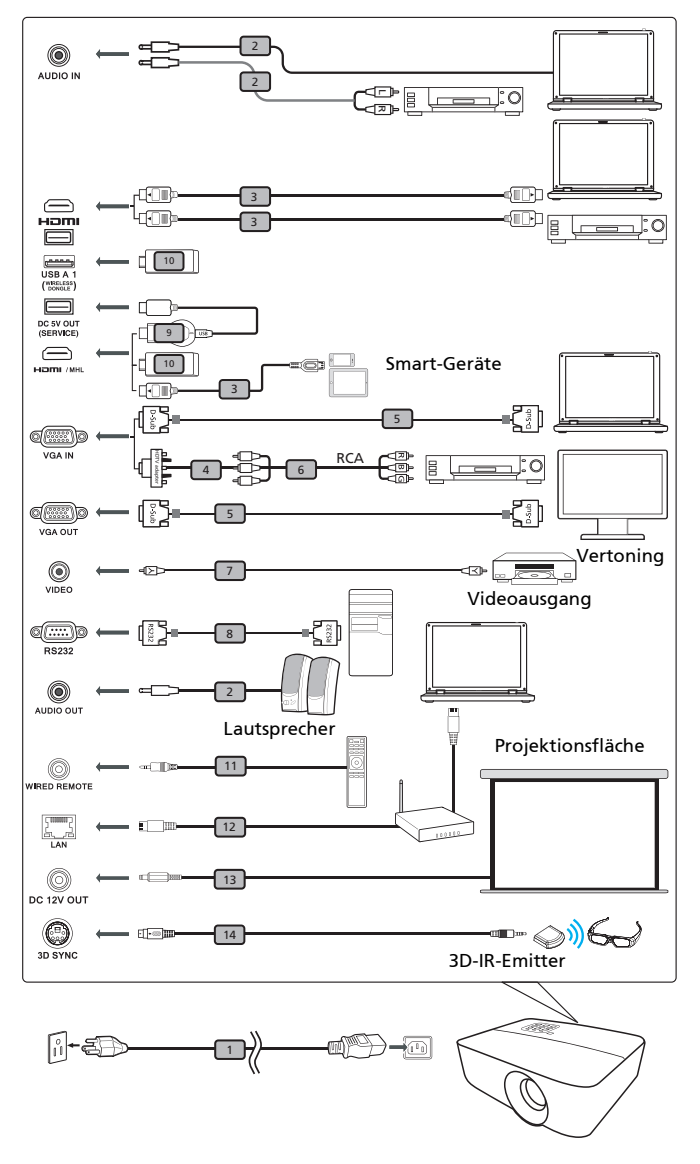

Deutsch

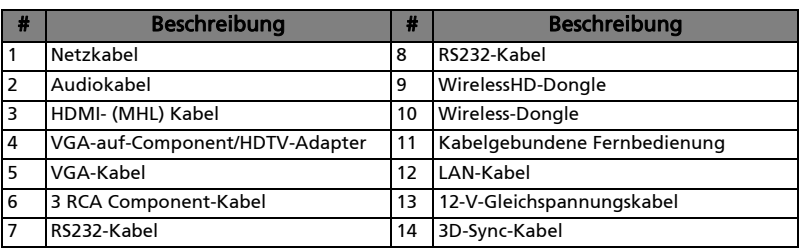

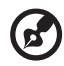

Hinweis 1: Stellen Sie sicher, dass die Frequenz des Anzeigemodus mit dem Projektor verträglich ist, um zu gewährleisten, dass der Projektor gut mit Ihrem Computer zusammenarbeitet.

Hinweis 2: Funktionen variieren je nach Modelldefinition. Hinweis 3: USB-Kabel benötigt Leistungsverstärker, falls die Länge 5 m überschreitet.

Hinweis 4: Einige Smartphones erfordern zur Aktivierung der MHL-Funktion einen Konverter (von Smartphone-Hersteller bereitaestellt).

Hinweis 5: 5-V-USB-Gleichspannungsausgang unterstützt eine Leistungsausgabe von 5 V, ausschließlich zum Aufladen der Powerbank, wenn keine MHL-Quelle erkannt wird.

Hinweis 6: VGA OUT schleift nur bei VGA IN 1 durch.

Hinweis 7: Einige Smart-Geräte erfordern zur Aktivierung der MHL-Funktion einen Konverter (vom Hersteller des Smart-Gerätes bereitgestellt).

Hinweis 8: Kompatible HDMI/MHL-Dongle: WirelessHD (MWIHD1), MWA3, Chromecast™.

### <span id="page-25-2"></span><span id="page-25-0"></span>Ein-/Ausschalten des Projektors

### <span id="page-25-1"></span>Einschalten des Projektors

- 1 Stellen Sie sicher, dass das Netzkabel und das Signalkabel richtig verbunden sind. Die Betriebs-LED blinkt daraufhin rot.
- 2 Schalten Sie den Projektor durch Drücken der "Power"-Taste am Bedienfeld oder der Fernbedienung ein. Die Betriebs-LED leuchtet daraufhin blau.
- 3 Schalten Sie die Signalquelle (Computer, Notebook, Videowiedergabegerät usw.) ein. Die Signalquelle wird automatisch erkannt.
	- Erscheinen die Symbole "Verriegelt" und "Quelle" auf dem Bildschirm, dann bedeutet es, dass der Projektor derzeit nur einen bestimmten Quellentyp annimmt und Eingabesignale diesen Typs nicht erkannt wurden.
	- Falls die Meldung "Kein Signal" am Bildschirm erscheint, prüfen Sie bitte, ob die Signalkabel richtig angeschlossen sind, oder drücken Sie die entsprechende Quellentaste.
	- Wenn mehrere Quellen gleichzeitig angeschlossen sind, verwenden Sie bitte die Taste "Source" am Bedienfeld oder auf der Fernbedienung oder verwenden die entsprechende Quellentaste auf der Fernbedienung, um die Signalquelle umzuschalten.

### <span id="page-26-0"></span>Ausschalten des Projektors

- 1 Hallten Sie die Ein-/Austaste zum Abschalten des Projektors gedrückt. Die folgende Meldung erscheint: "Bitte erneut den Stromschalter drücken, um den Abschaltvorgang abzuschließen" Drücken Sie noch einmal den Stromschalter.
- 2 Die Betriebs-LED leuchtet ROT und blinkt schnell, nachdem der Projektor ausgeschaltet wurde. Das Gebläse arbeitet weiterhin für ca. 2 Minuten, um eine richtige Abkühlung des Systems sicherzustellen. (nur im "Sofortforts."-Modus unterstützt)
- 3 Solange das Kabel noch verbunden ist, können Sie zu jeder Zeit während des 2-Minuten-Ausschaltprozesses den Projektor wieder einschalten, indem Sie den Stromschalter drücken. (nur im "Sofortforts."-Modus unterstützt)
- 4 Sobald das System abgekühlt ist, hört die Betriebs-LED mit dem Blinken auf und leuchtet ständig rot, um den Standby-Modus anzuzeigen.
- 5 Jetzt ist es sicher, den Netzstecker herauszuziehen.

# Warnanzeigen:

#### ï "Projektor überhitzt. Die Lampe wird demnächst autom. Ausgeschaltet."

Diese Meldung auf dem Bildschirm zeigt an, dass der Projektor überhitzt ist. Die Lampe sowie der Projektor wird automatisch ausgeschaltet, und die Temperatur-LED leuchtet ständig rot. Wenden Sie sich bitte an Ihren Händler oder das nächste Kundendienstzentrum.

ï "Gebläse versagt. Die Lampe wird demnächst autom. Ausgeschaltet." Diese Meldung auf dem Bildschirm zeigt an, dass das Gebläse ausgefallen ist. Die Lampe sowie der Projektor wird automatisch ausgeschaltet, und die Temperatur-LED blinkt. Wenden Sie sich bitte an Ihren Händler oder das nächste Kundendienstzentrum.

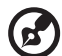

#### 

Hinweis 1: Nehmen Sie mit Ihrem Händler oder unserem Kundendienstzentrum Kontakt auf, wann immer sich der Projektor automatisch ausschaltet und die Temperatur-LED ständig rot leuchtet.

Hinweis 2: Funktionen variieren je nach Modelldefinition. Achtung! Der Projektor ruft zur Gewährleistung eines kontinuierlichen optimalen Lampenbetriebs eine zweiminütige Kühlphase auf.

Achtung! Bitte schalten Sie den Projektor nicht innerhalb von 1 Minute nach dem Einschalten aus.

### <span id="page-27-0"></span>Einstellen des Projektionsbildes

### <span id="page-27-1"></span>Einstellen der Höhe des Projektionsbildes

Der Projektor hat höhenverstellbare Füße, mit denen die Höhe des Projektionsbildes eingestellt werden kann.

So heben Sie das Projektionsbild an bzw. senken es:

Mit Hilfe der Winkelverstellfüße können Sie die Feineinstellung vornehmen.

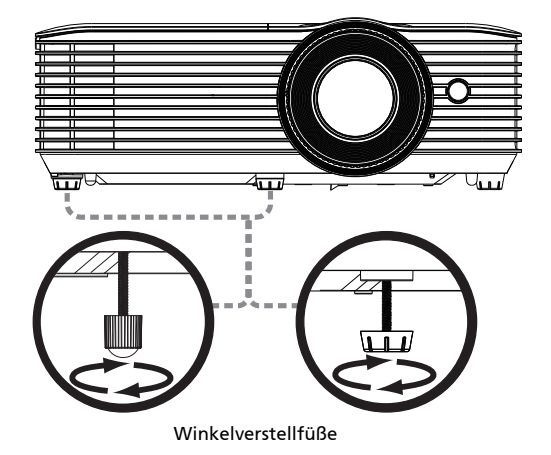

### <span id="page-28-1"></span><span id="page-28-0"></span>So erhalten Sie eine bevorzugte Bildgröße durch Justieren der Entfernung und des Zoomfaktors

Die folgende Tabelle zeigt an, wie Sie eine gewünschte Bildgröße durch Justieren der Projektorposition oder durch Verwenden des Zoomrings erreichen.

 $\bullet$  1080p-Serie mit einem Zoomverhältnis von 1,1 und einem Projektionsverhältnis von 1,47~1,62:1

Um eine Bildgröße von 60 Zoll zu erhalten, stellen Sie den Projektor in einer Entfernung von 2,0 bis 2,2 m von der Leinwand auf.

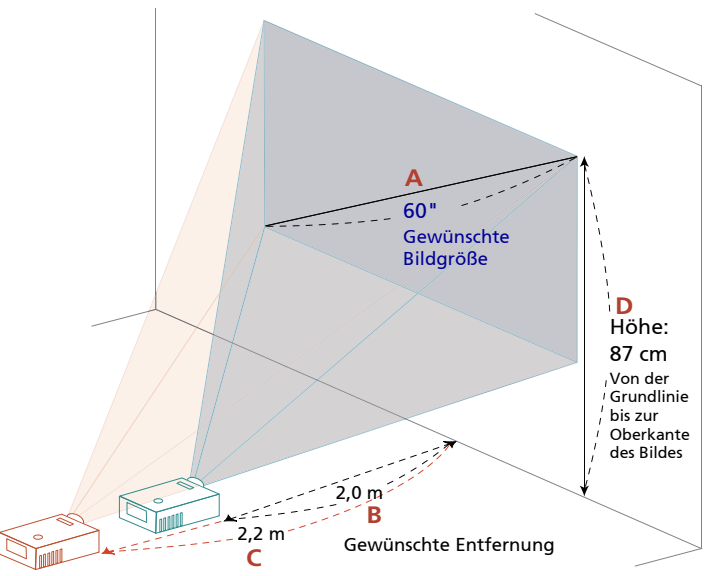

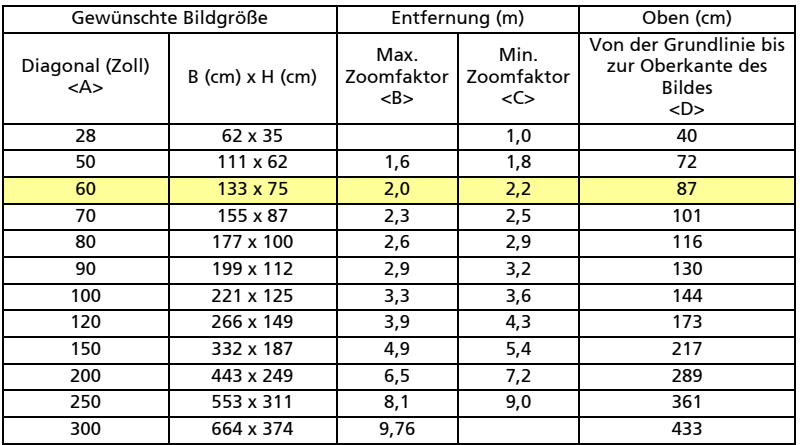

Zoomfaktor: 1,1-fach

**•** 1080p-Serie mit einem Zoomverhältnis von 1,0 und einem Projektionsverhältnis von 0,5:1

Um eine Bildgröße von 60 Zoll zu erhalten, stellen Sie den Projektor in einer Entfernung von 0,7 m von der Leinwand auf.

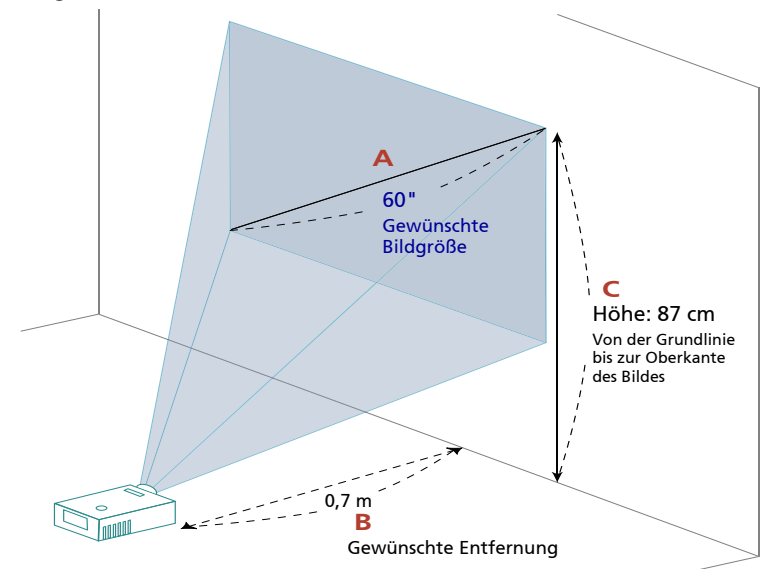

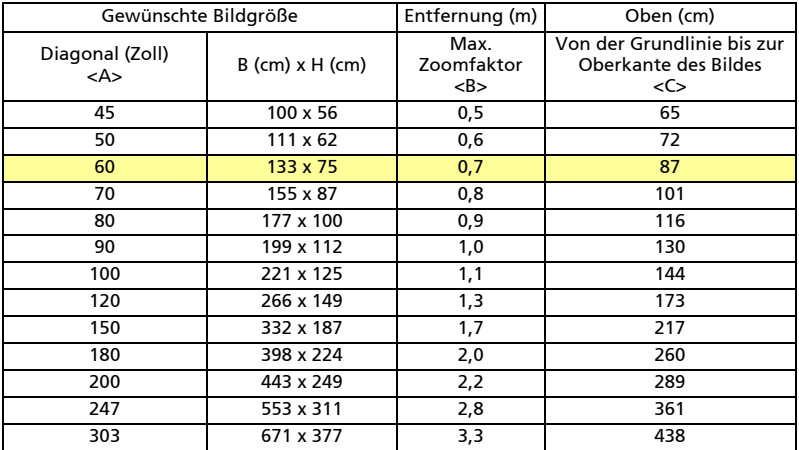

Zoomfaktor: 1,0-fach

 $\bullet$  1080p-Serie mit einem Zoomverhältnis von 1,1 und einem Projektionsverhältnis von 1,5~1,66:1

Um eine Bildgröße von 60 Zoll zu erhalten, stellen Sie den Projektor in einer Entfernung von 2,0 bis 2,2 m von der Leinwand auf.

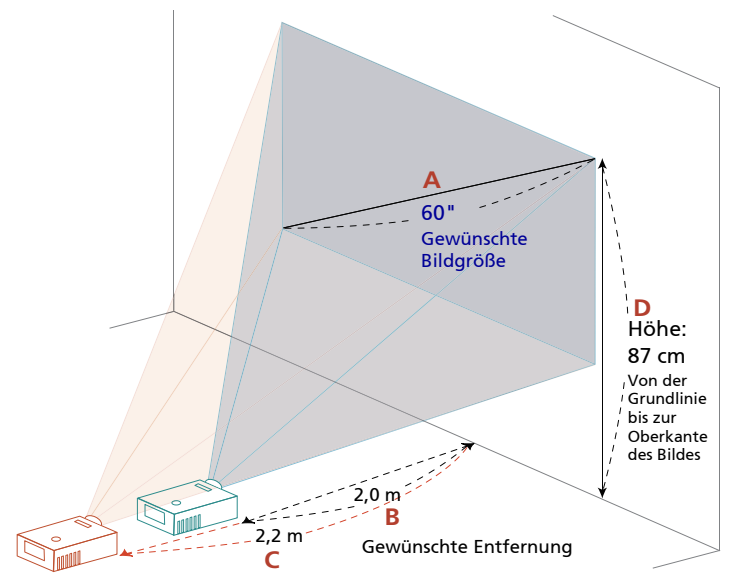

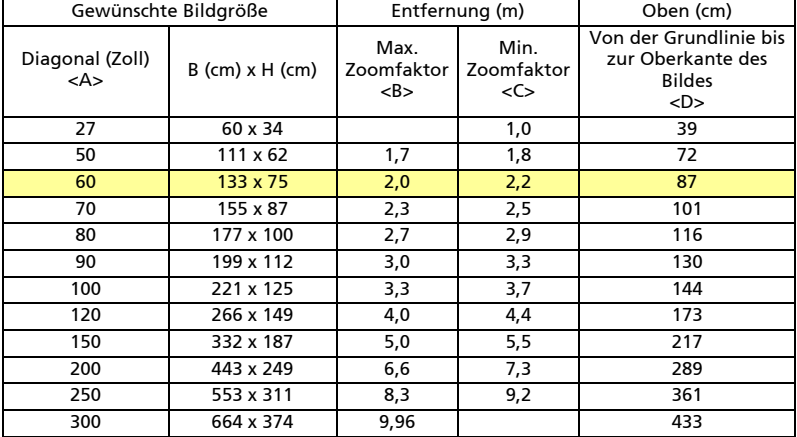

Zoomfaktor: 1,1-fach

## <span id="page-31-0"></span>Bedienelemente

### <span id="page-31-1"></span>Installationsmenü

Es steht Ihnen ein OSD-Installationsmenü für die Installation und Wartung des Projektors zur Verfügung. Verwenden Sie nur dann diese OSD-Funktion, wenn die Meldung "Kein Signal" auf dem Bildschirm erscheint.

Durch das Menü können Sie die Leinwandgröße, die Entfernung, den Fokus, die Trapezkorrektur usw. einstellen bzw. anpassen.

- 1 Setzen Sie den Projektor durch Drücken der Taste "Power" am Bedienfeld in Betrieb.
- 2 Rufen Sie zur Projektorinstallation und -wartung mit der Taste "MENU" an der Fernbedienung das OSD-Menü auf.
	- Installation Projektionsmodus Projektionsort Autom. Schrägposition Sprache Zurücksetzen Aus Deutsch Beenden **Wählen** Vielen Justieren WirelessHD Dongle Koppl. Digitaler Zoomausgang (Installation) Bildversatz H. Trapezkorr.
- 3 Das Hintergrundmuster dient als Orientierungshilfe, wenn Sie die Kalibrierung und Ausrichtungseinstellungen wie z.B. die Leinwandgröße, die Entfernung usw. vornehmen.
- 4 Das Installationsmenü enthält die verschiedenen Funktionen.

Verwenden Sie die Aufwärts-/Abwärtspfeiltaste zur Auswahl einer Funktion. Ändern Sie mit der Links-/Rechtspfeiltaste die Einstellung der ausgewählten Funktion. Mit der "ENTER"-Taste rufen Sie das Untermenü einer Funktionseinstellung auf. Ihre Einstellungsänderung wird automatisch gespeichert, wenn das Menü beendet wird.

5 Mit den Tasten "MENU" / "BACK" können Sie das Menü jederzeit schließen und zur Acer-Willkommensseite zurückkehren.

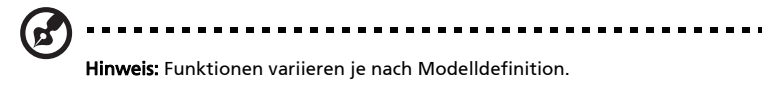

### <span id="page-32-0"></span>Bildschirmmenüs (OSD-Menüs)

Der Projektor hat mehrsprachige OSD-Menüs, mit denen Sie Bildeinstellungen vornehmen und Parameter verändern können.

Verwenden der OSD-Menüs

- Drücken Sie auf "MENU" auf der Fernbedienung oder am Bedienfeld, um das OSD-Menü zu öffnen.
- Im OSD-Hauptmenü können Sie mit Hilfe der Tasten  $(\triangle)(\blacktriangledown)$  ein Element auswählen. Nachdem Sie ein gewünschtes Element aus dem Hauptmenü gewählt haben, Rufen Sie nach Auswahl des gewünschten Hauptmenüelements mit "ENTER" das Untermenü der Funktionseinstellung auf.
- Wählen Sie die gewünschte Option mithilfe der  $(\triangle)(\blacktriangledown)$  Tasten und justieren Sie die Einstellungen mithilfe der  $\left(\bigodot\right)\triangleright$  Taste.
- Nehmen Sie ggf. wie oben beschrieben weitere Einstellungen in dem Untermenü vor.
- Drücken Sie auf "BACK" auf der Fernbedienung oder am Bedienfeld. Sie kehren daraufhin zum Hauptmenü zurück.
- · Drücken Sie zum Schließen des OSD-Menüs die "BACK"-Taste an der Fernbedienung oder am Bedienfeld. Das OSD-Menü wird geschlossen und der Projektor speichert automatisch die neuen Einstellungen.

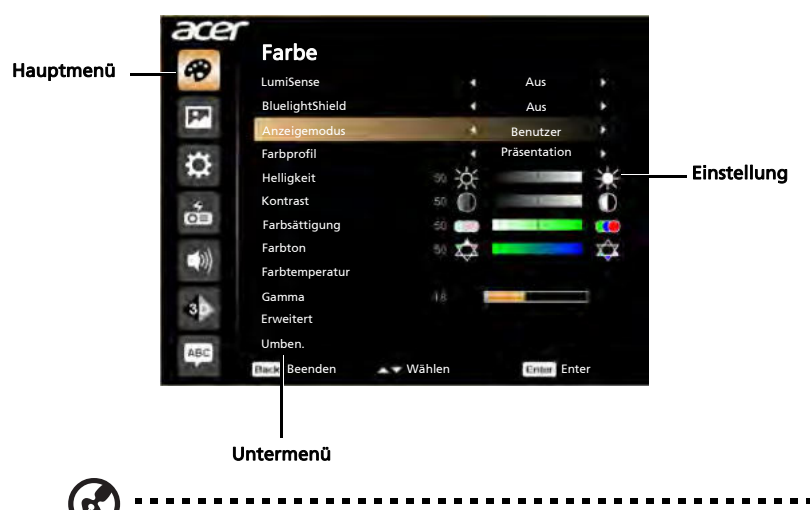

Hinweis 1: Einige der folgenden OSD-Einstellungen sind möglicherweise nicht verfügbar. Bitte beachten Sie das tatsächliche OSD Ihres Projektors. Hinweis 2: Funktionen variieren je nach Modelldefinition.

### <span id="page-33-0"></span>Farbe

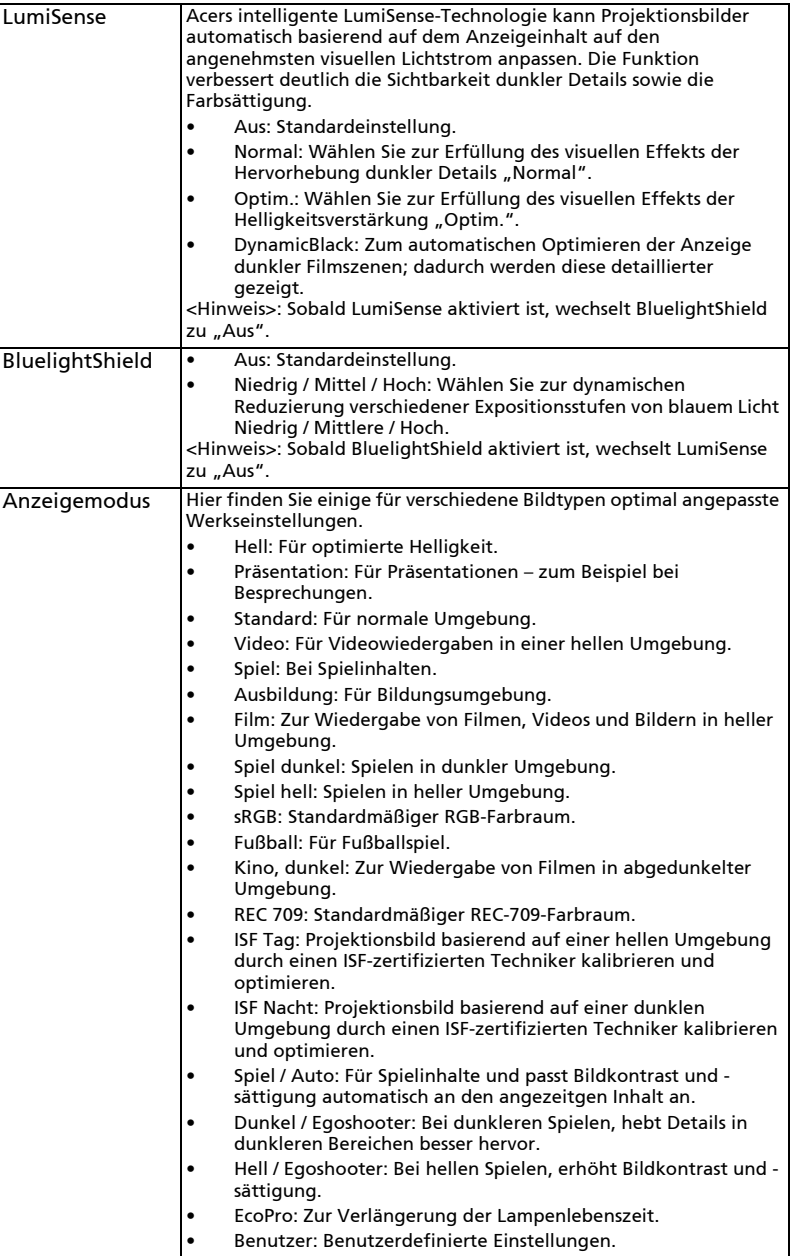

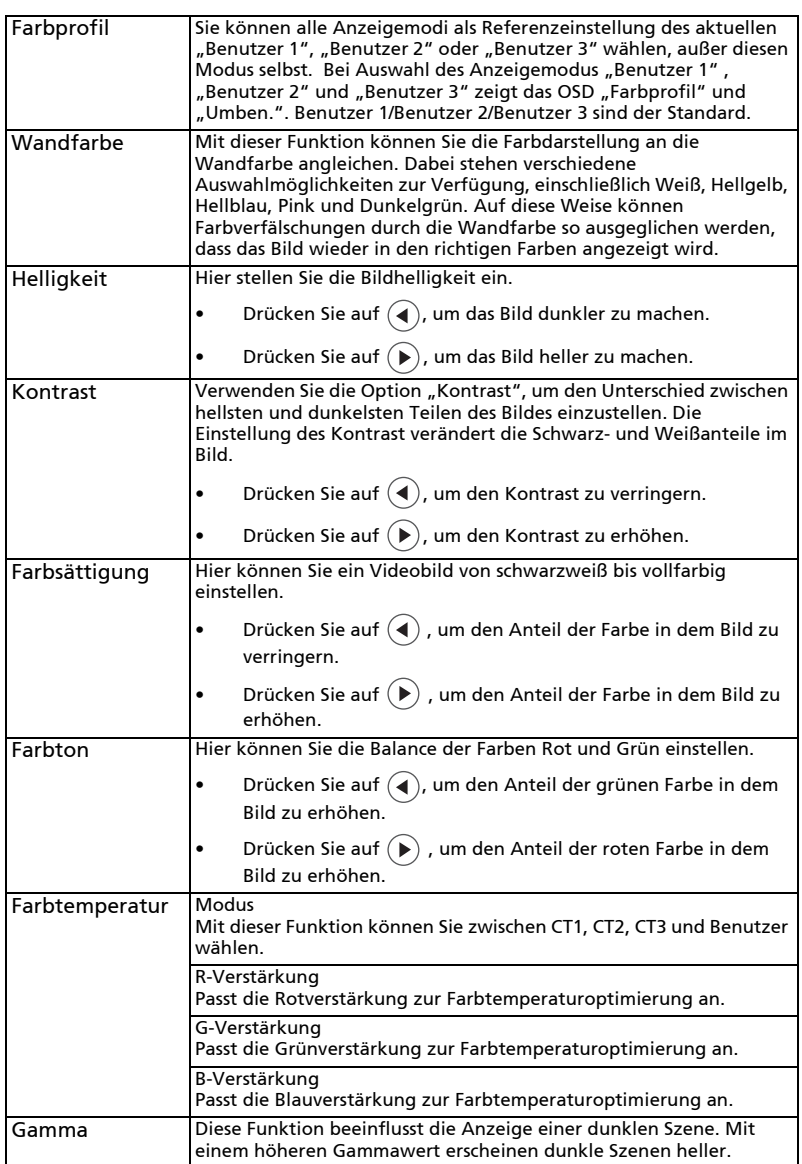

Deutsch

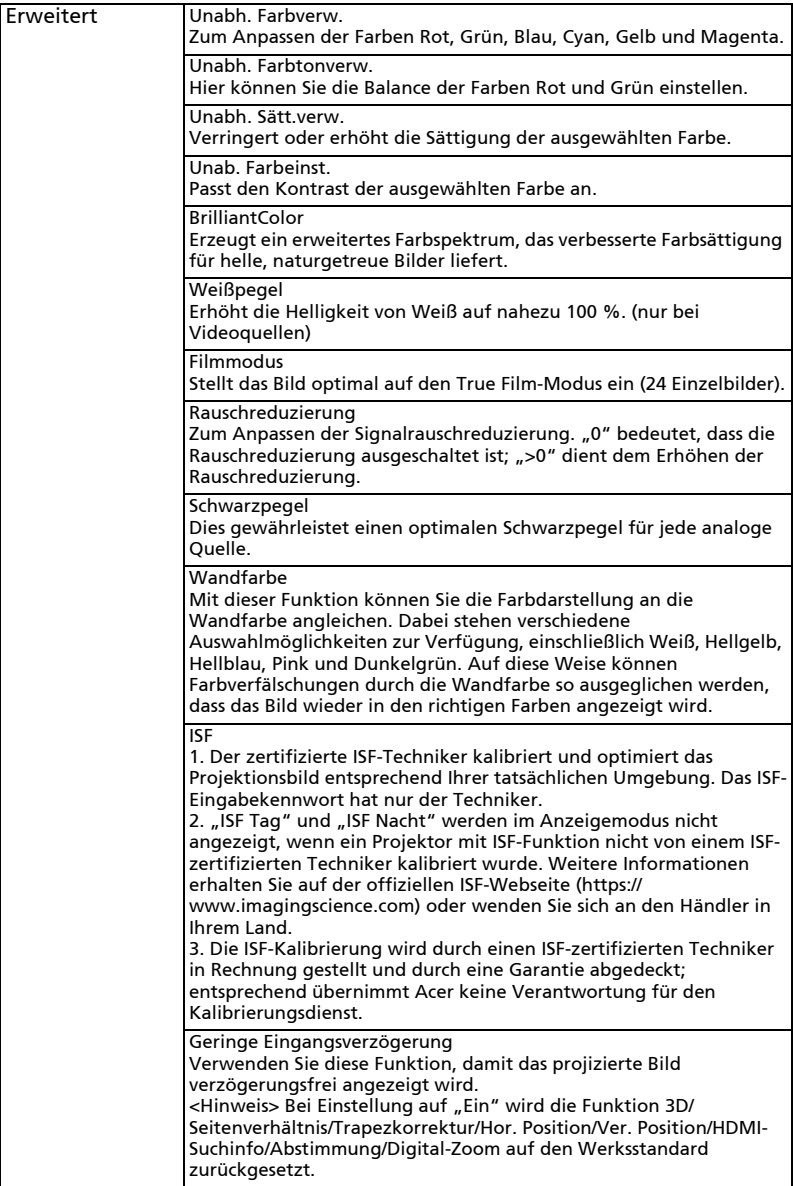

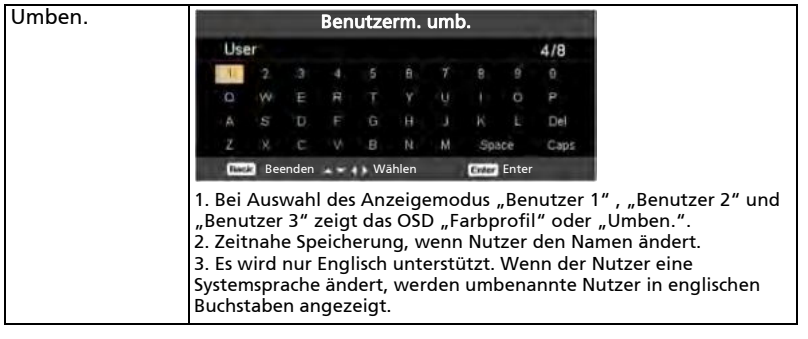

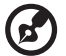

#### . . . . . .  $\blacksquare$  $\begin{array}{ccccccccccccc} \bullet & \bullet & \bullet & \bullet & \bullet & \bullet \end{array}$  $\blacksquare$

**Hinweis 1:** Die Funktionen "Farbsättigung" und "Farbton" werden im<br>Computer- und HDMI-Modus nicht unterstützt. Hinweis 2: Funktionen variieren je nach Modelldefinition.

### <span id="page-37-0"></span>Bild

Autom. Schrägposition

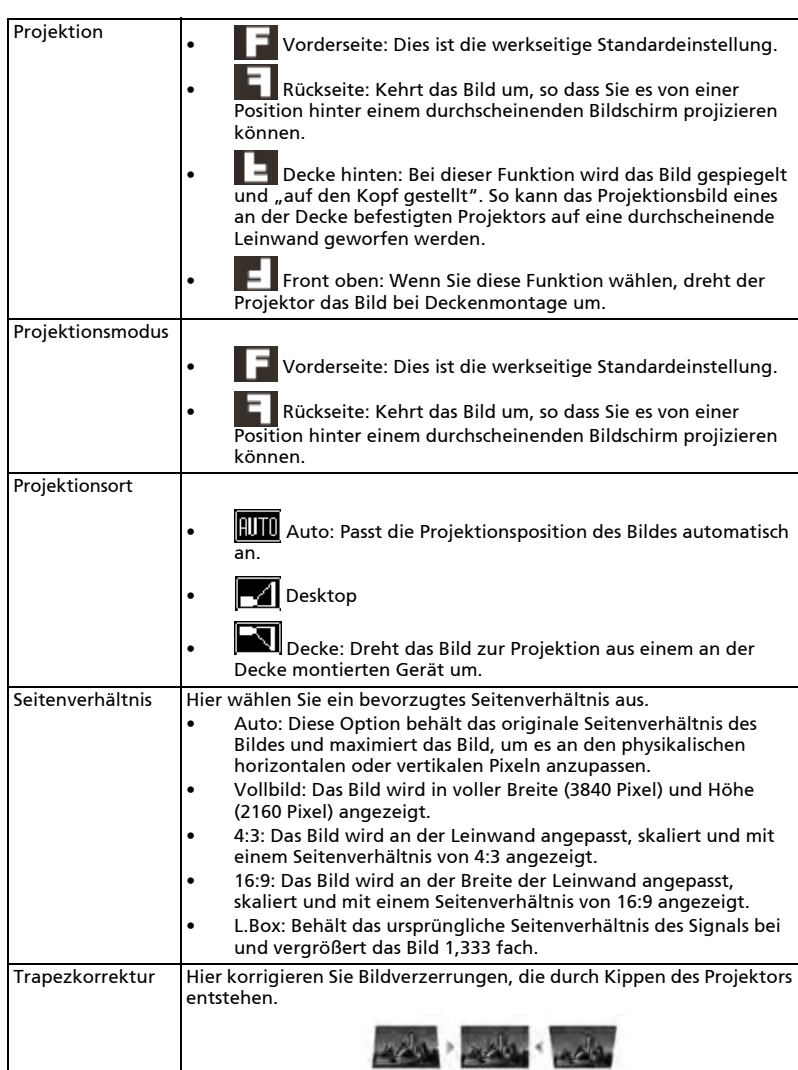

Passt das vertikale Bild automatisch an.

Deutsch

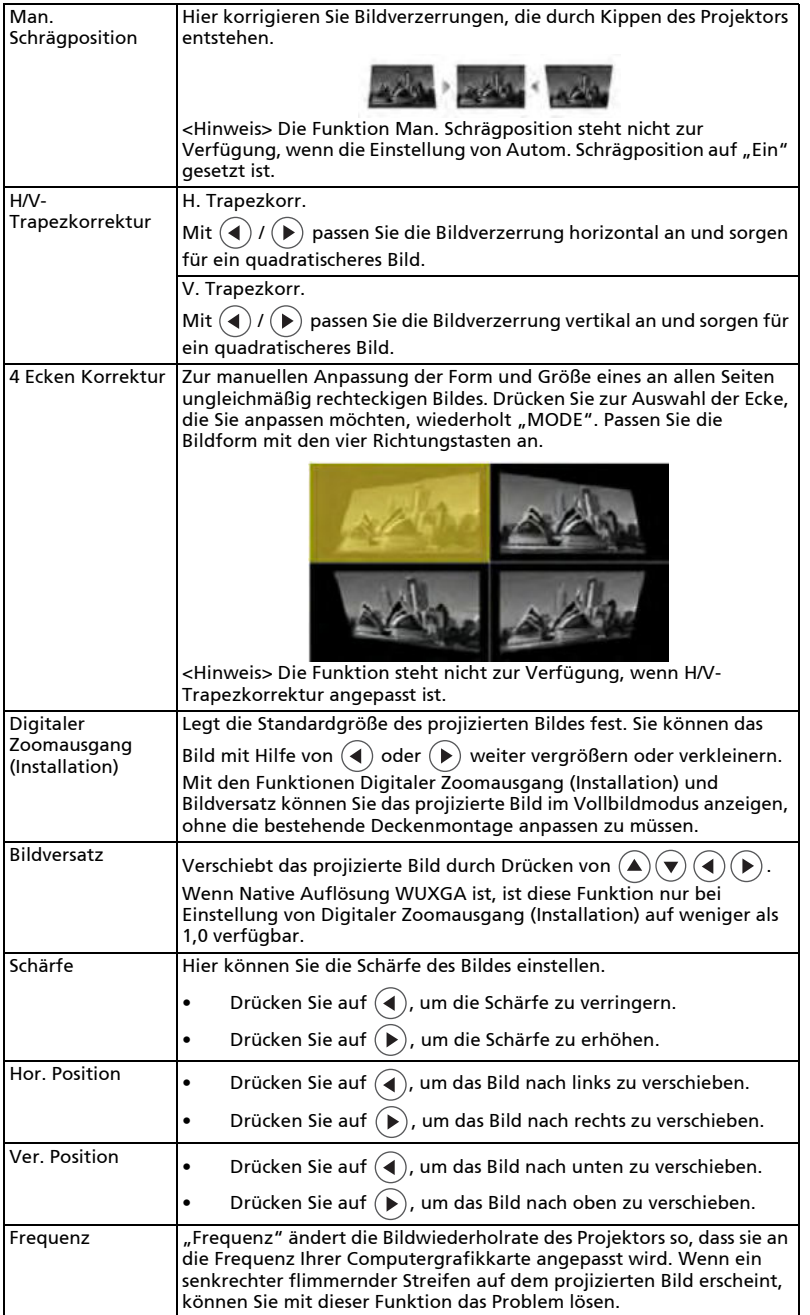

Abstimmung Diese Funktion synchronisiert die Signalfrequenz des Projektors mit der Grafikkarte. Wenn das Bild wackelt oder flimmert, können Sie mit dieser Funktion das Problem lösen. HDMI-Farbbereich Hiermit wird der Farbbereich der HDMI-Bilddaten eingestellt; gleichzeitig werden Fehler bei der Farbanzeige korrigiert. Auto: Die Einstellung erfolgt automatisch durch vom Player gesandte Daten. Begr. Bereich: Für das Eingangsbild wird ein eingeschränkter Farbbereich genutzt. Vollst. Ber.: Für das Eingangsbild wird der gesamte Farbbereich genutzt. HDMI-Suchinfo Hiermit wird der Overscan des HDMI-Bilds auf dem Bildschirm korrigiert. Auto: Die Einstellung erfolgt automatisch durch vom Player gesandte Daten.

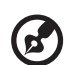

-----------------------

Underscan: Overscan bei HDMI-Bildern wird ausgeschaltet. Overscan: Overscan bei HDMI-Bildern bleibt erhalten.

Hinweis 1: Die Funktionen "Hor. Position", "Ver. Position", "Frequenz" und "Abstimmung" werden im HDMI- oder Videomodus nicht unterstützt. Hinweis 2: Die Funktionen "HDMI-Farbbereich" und "HDMI-Suchinfo" werden nur im HDMI-Modus unterstützt.

Hinweis 3: Funktionen variieren je nach Modelldefinition.

### <span id="page-40-0"></span>Einstellung

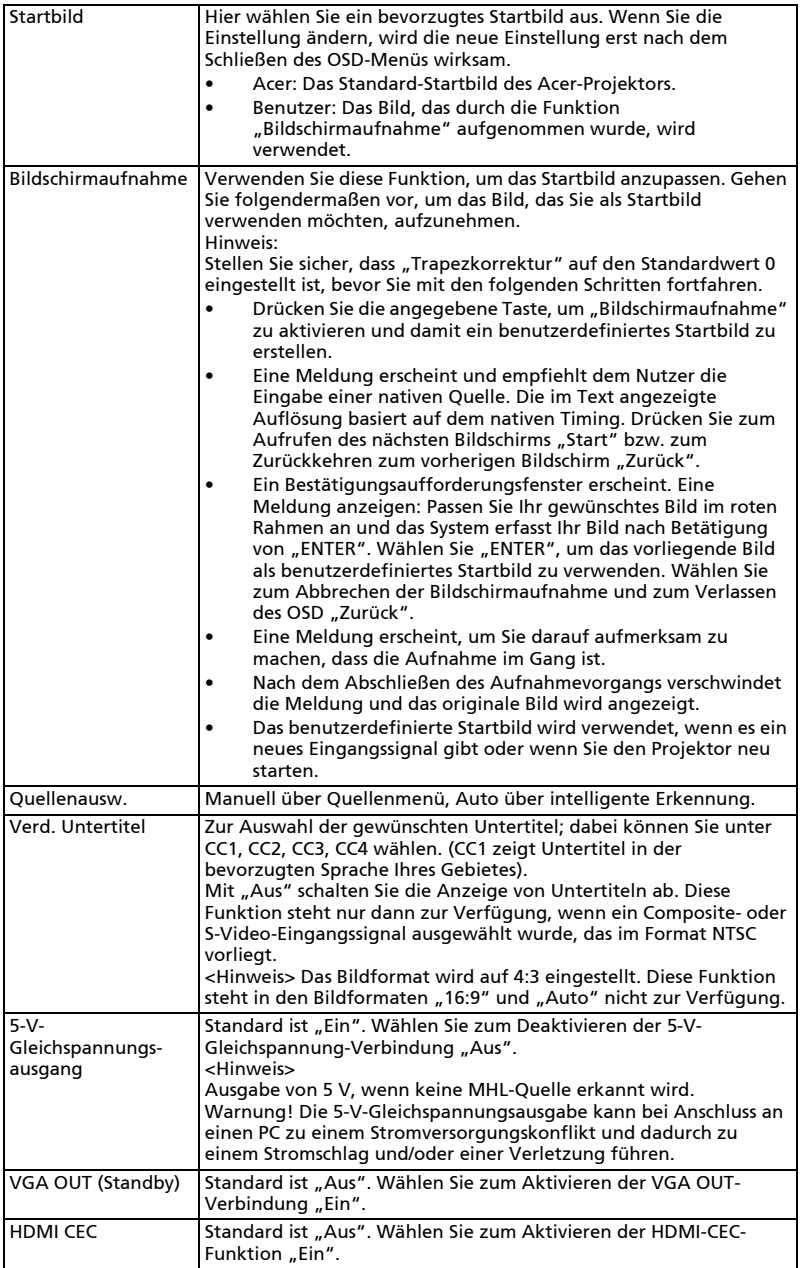

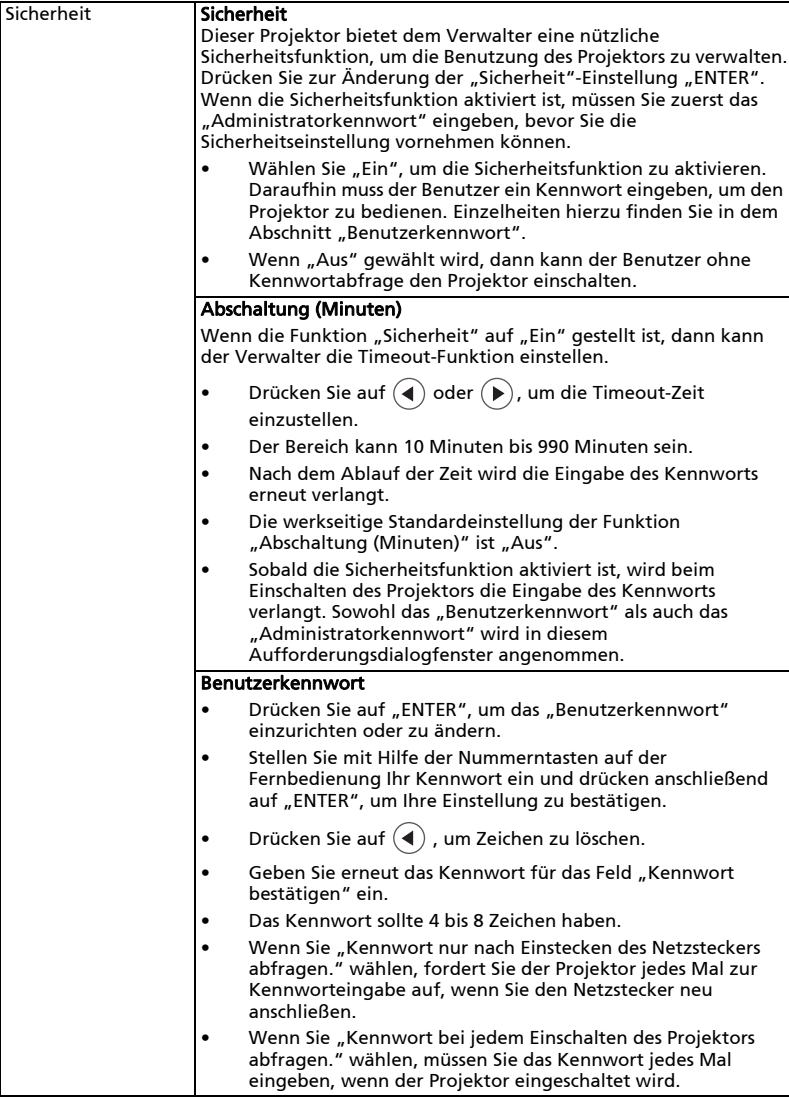

31

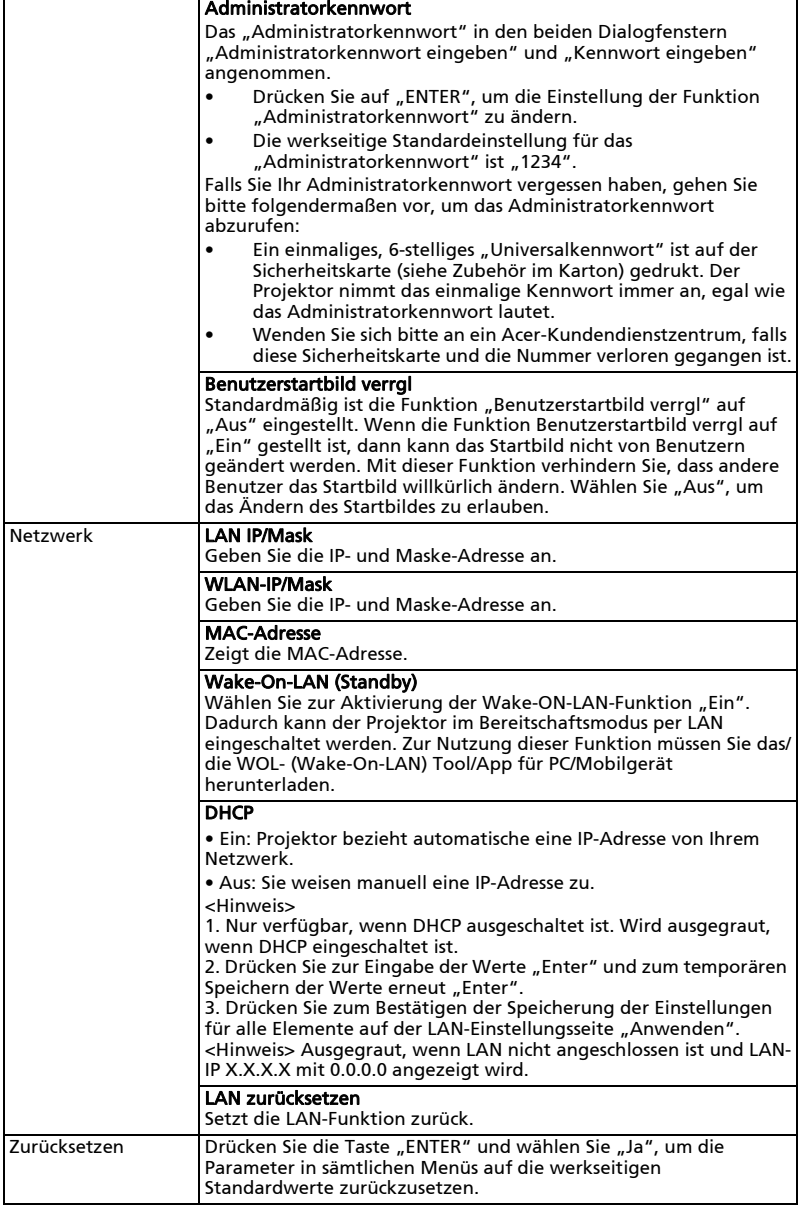

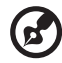

Hinweis: Funktionen variieren je nach Modelldefinition.

-----------------------------------

ä.

### <span id="page-43-0"></span>Verwaltung

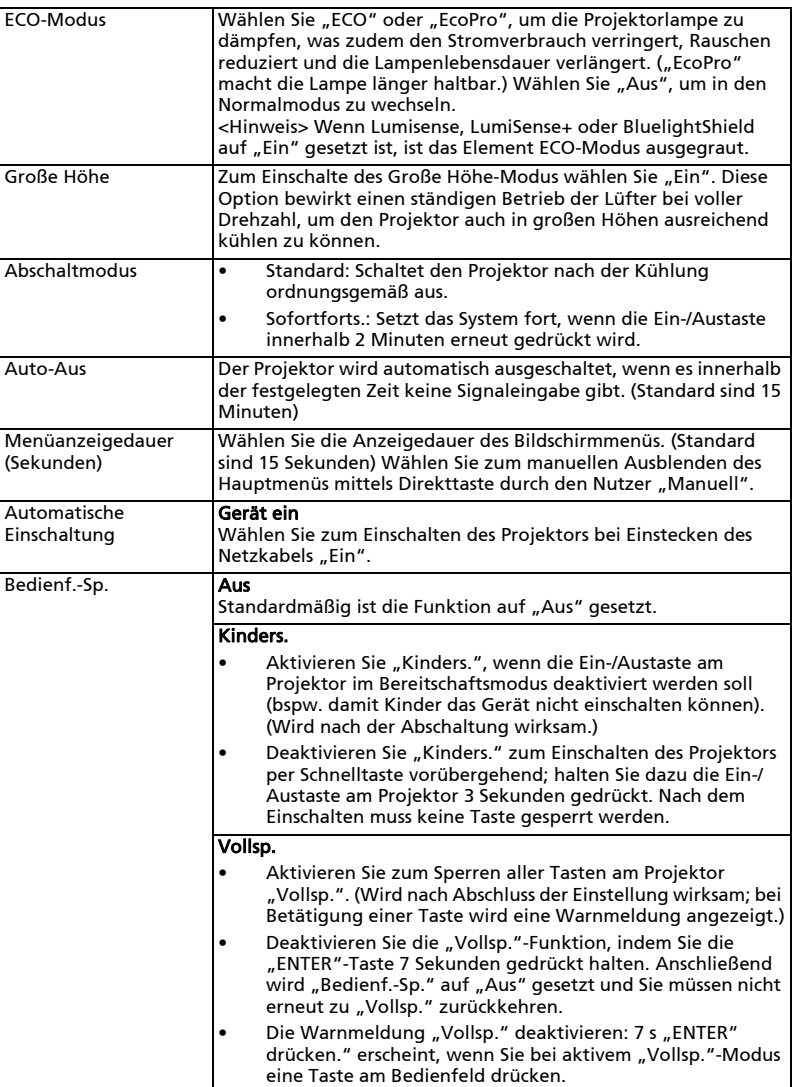

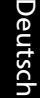

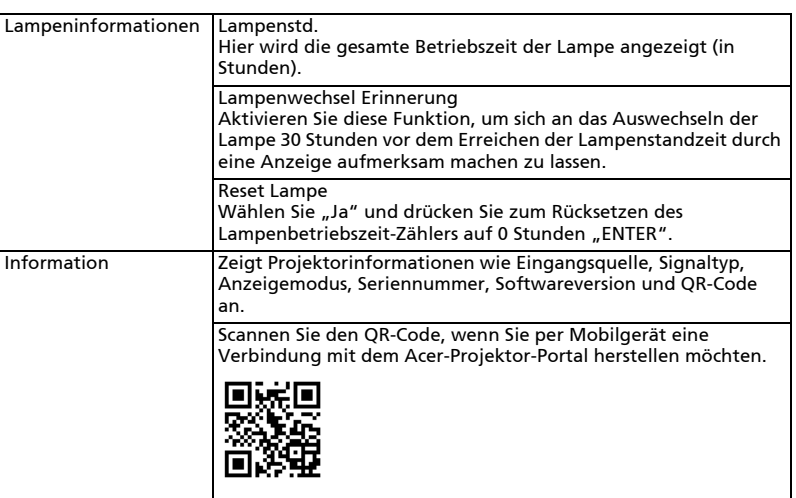

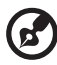

.................................... ř. ٠

Hinweis: Funktionen variieren je nach Modelldefinition.

### <span id="page-45-0"></span>Audio

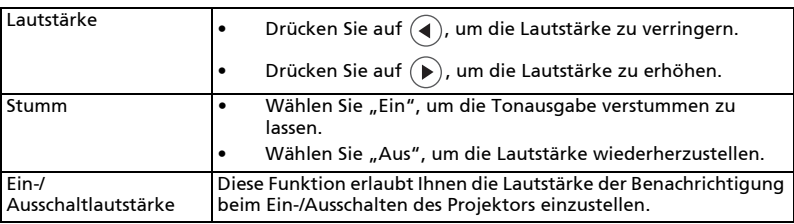

 $\frac{1}{2}$  $\overline{a}$  -------------------

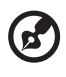

Hinweis: Funktionen variieren je nach Modelldefinition.

### <span id="page-45-1"></span>3D

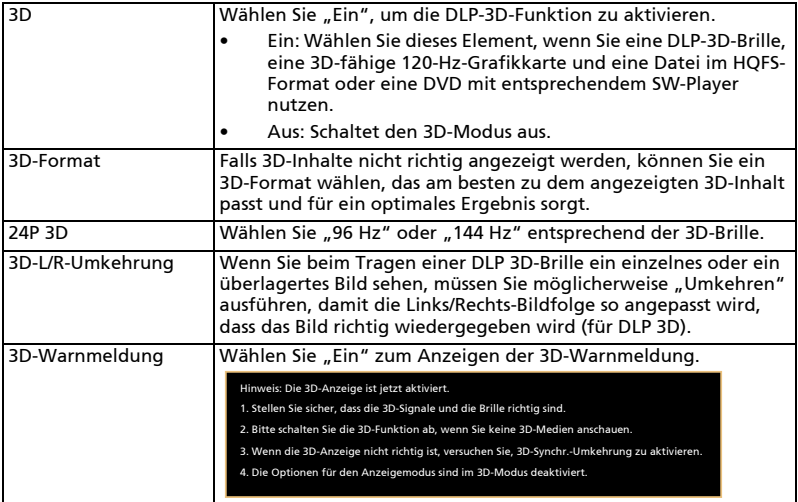

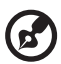

-----------------------------------Hinweis 1: Für eine einwandfreie 3D-Anzeige müssen die richtigen

Einstellungen im 3D-Anwendungsprogramm der Grafikkarte vorgenommen werden.

Hinweis 2: SW-Player wie der Stereoscopic Player und der DDD TriDef Media Player können Dateien im 3D-Format unterstützen. Sie können diese drei Player auf der folgenden Webseite herunterladen,

- Stereoscopic Player (Testversion):

http://www.3dtv.at/Downloads/Index\_en.aspx

- DDD TriDef Media Player (Testversion):

http://www.tridef.com/download/TriDef-3-D-Experience-4.0.2.html Hinweis 3: "3D-L/R-Umkehrung" ist nur bei aktiviertem 3D verfügbar. Hinweis 4: Wenn der Projektor eingeschaltet wird und 3D noch aktiviert ist, erscheint eine entsprechende Erinnerungsmeldung. Bitte ändern Sie die Einstellung je nach der geplanten Wiedergabe.

Hinweis 5: Das WUXGA-Modell kann 24P 3D aufgrund der TI-ASIC-Pufferspeicherbeschränkung nicht skalieren; sobald 24P 3D-Eingänge (96 oder 144 Hz) erkannt werden, wird Seitenverhältnis / HDMI-Suchinfo ausgegraut und auch Ausblenden wird nicht unterstützt.

### <span id="page-46-0"></span>Sprache

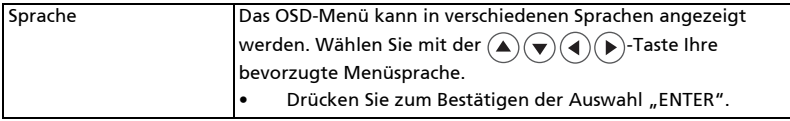

## <span id="page-47-0"></span>Anhang

### <span id="page-47-1"></span>Fehlerbehebung

Falls Probleme mit dem Acer Projektor auftreten, sehen Sie bitte in der folgenden Fehlerbehebungsanleitung nach. Wenden Sie sich bitte an Ihren Händler oder das nächstgelegene Kundendienstzentrum, wenn Ihr Problem sich nicht beseitigen lässt.

#### Bildprobleme und Lösungen

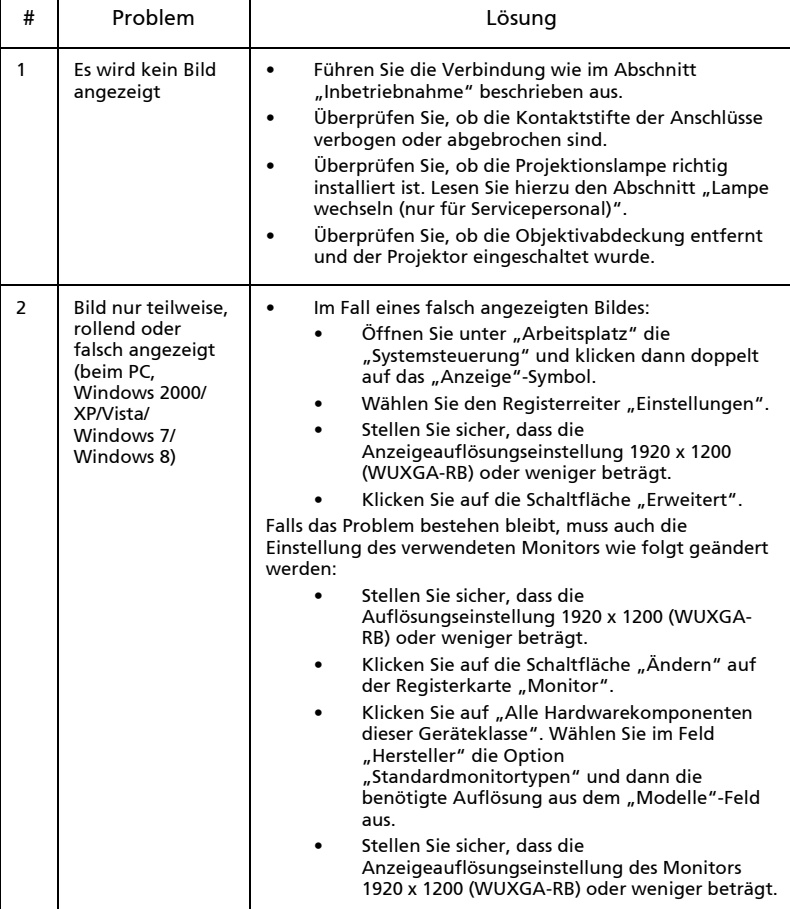

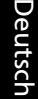

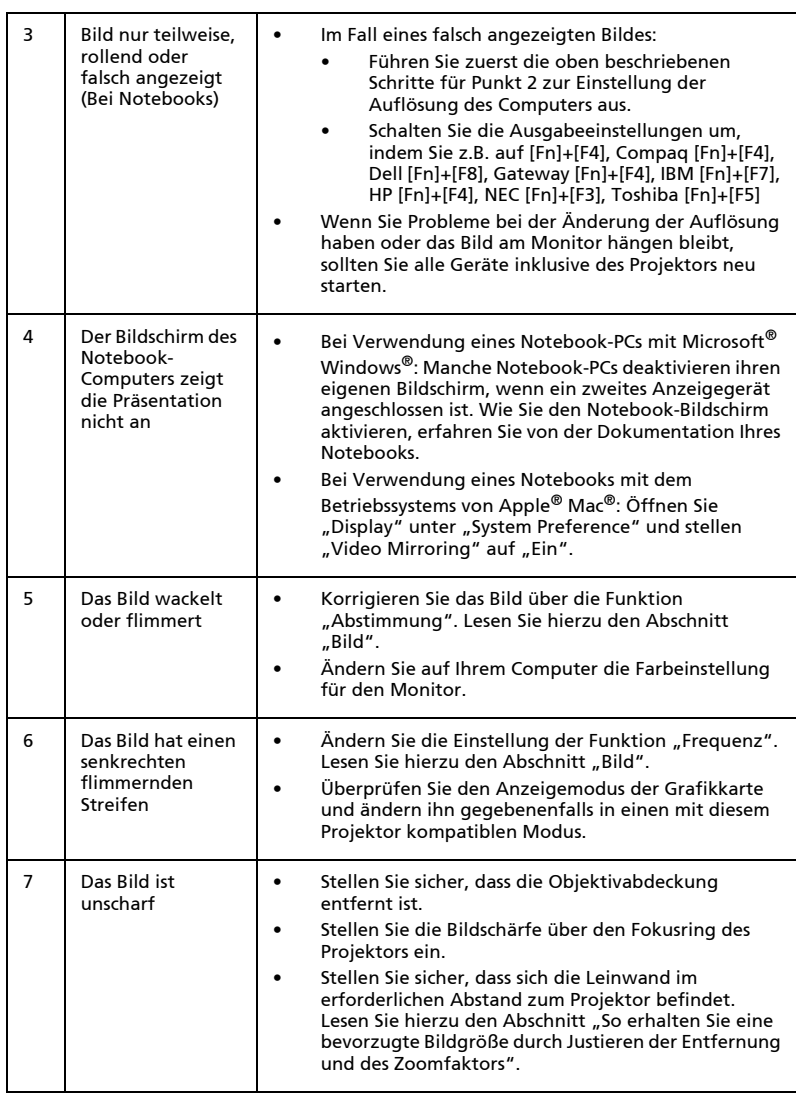

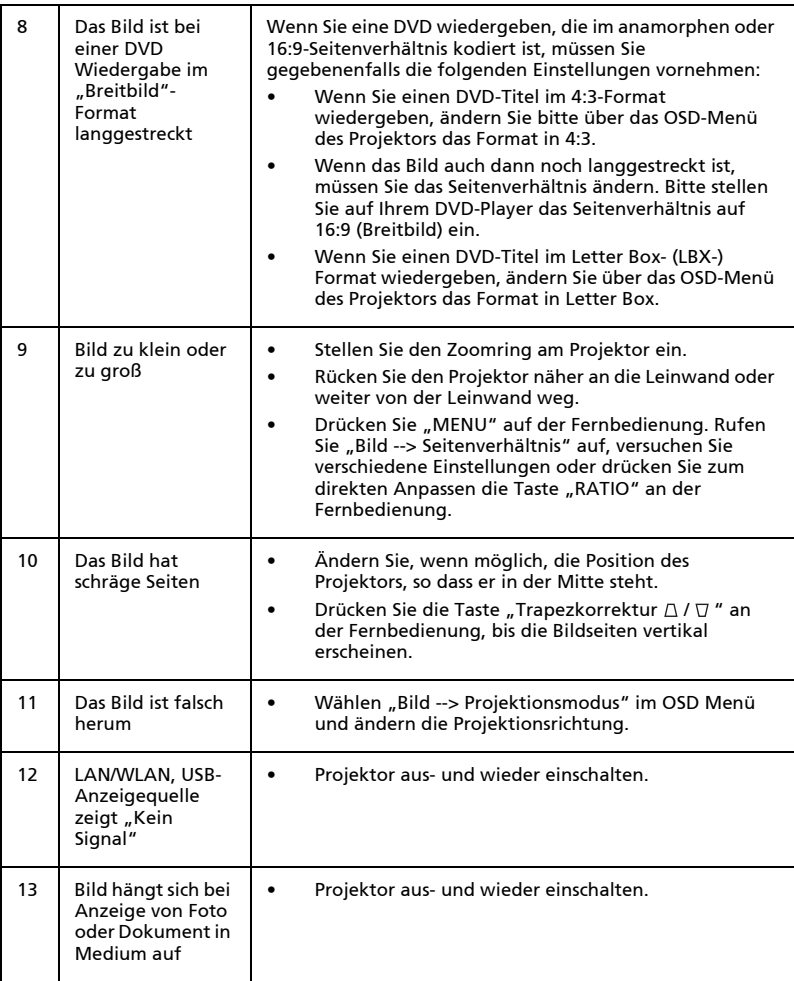

#### OSD-Meldungen

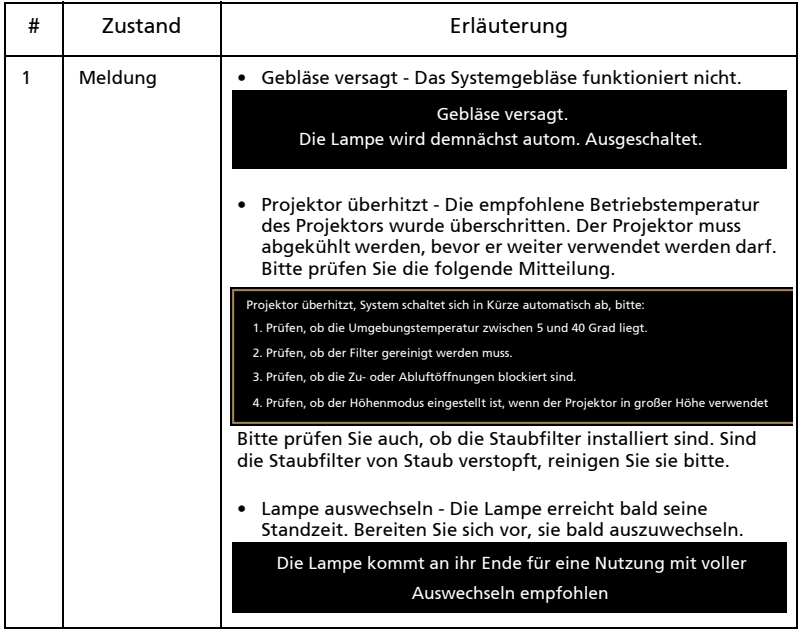

### Probleme mit dem Projektor

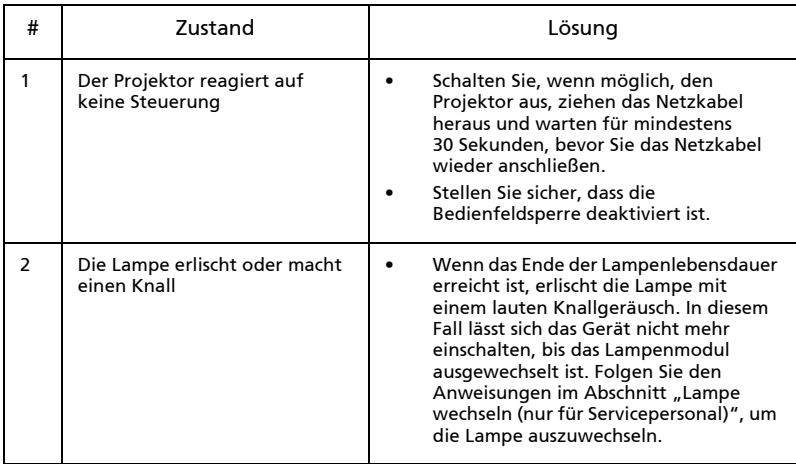

### <span id="page-51-0"></span>Liste mit LED- und Alarm-Definitionen

#### LED-Meldungen

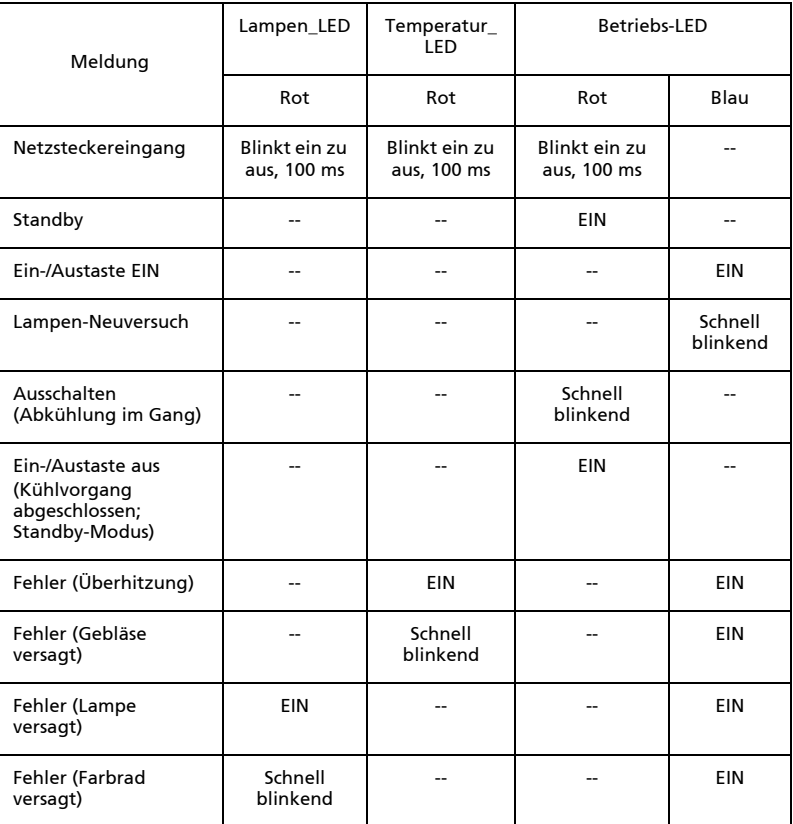

### <span id="page-52-1"></span><span id="page-52-0"></span>Lampe wechseln (nur für Servicepersonal)

Entfernen Sie mit Hilfe eines Schraubenziehers die Schrauben am Deckel. Ziehen Sie anschließend die Lampe heraus.

Der Projektor erkennt automatisch die Betriebszeit der Lampe. Die Warnmeldung "Die Lampe kommt an ihr Ende für eine Nutzung mit voller Leistung. Auswechseln empfohlen" erscheint. Wenn Sie diese Meldung sehen, sollten Sie die Lampe so bald wie möglich austauschen. Stellen Sie sicher, dass sich der Projektor mindestens 45 Minuten lang abgekühlt hat, bevor Sie die Lampe auswechseln.

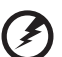

Warnung: Das Lampenfach ist heiß! Lassen Sie das Gerät abkühlen, bevor Sie die Lampe auswechseln! Warnung: Achten Sie darauf, dass Sie weder das Lampenmodul fallen lassen noch die Birne anfassen, um Verletzungen zu vermeiden. Die Birne kann zerbrechen und Verletzungen verursachen, wenn das Lampenmodul herunterfällt. Warnung: Versuchen Sie nicht, die Lampe eigenhändig zu ersetzen. Wenden Sie sich für einen Wechsel an qualifiziertes Servicepersonal.

### <span id="page-53-0"></span>Deckenmontage

Möchten Sie den Projektor mit einer Deckenmontagevorrichtung installieren, dann folgen Sie bitte den nachstehenden Schritten:

1 Bohren Sie vier Löcher in einen soliden Bestandteil der Deckenkonstruktion, und befestigen Sie die Deckenmontagebasis an der Decke.

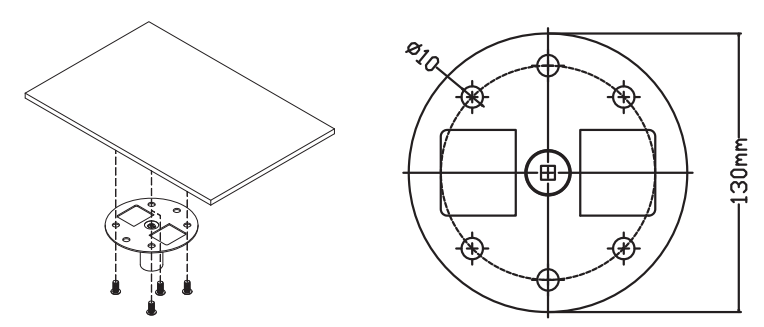

2 Wählen sie die Längenkombination basierend auf der tatsächlichen Umgebung. (CM-01S beinhaltet nicht Typ 2 und Typ 3.)

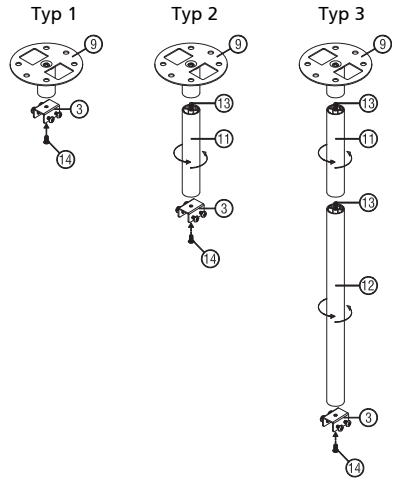

3 Typ 1:

Verwenden Sie für die Standardgröße drei Halterungsschrauben zur Befestigung des Projektors an der Deckenmontagehalterung. Typ 2 und Typ 3:

Alternativ nutzen Sie für die größere Größe die ausziehbaren Erweiterungen für besseren Halt.

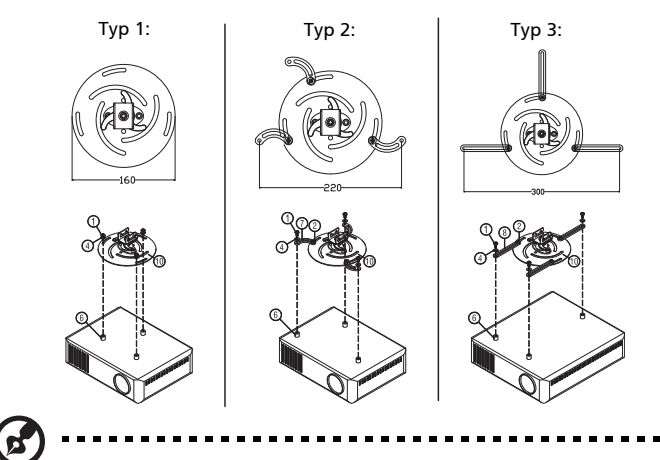

Hinweis: Es ist ratsam einen angemessenen Abstand zwischen dem Halteblech und dem Projektor zu halten, um eine ausreichende Wärmezerstreuung zu gewährleisten.

4 Verbinden Sie den Anschluss am Gerät mit der Projektorhalterung (Abbildung 1), fixieren Sie die Konstruktion dann mit vier Schrauben (Abbildung 2).

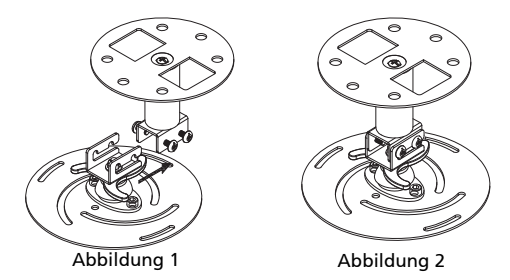

5 Versstellen Sie gegebenenfalls den Winkel und die Position.

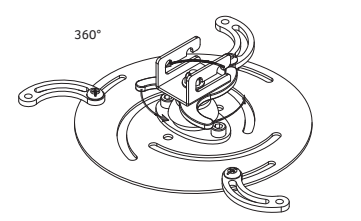

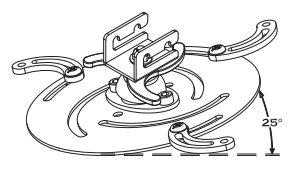

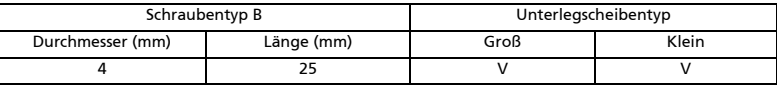

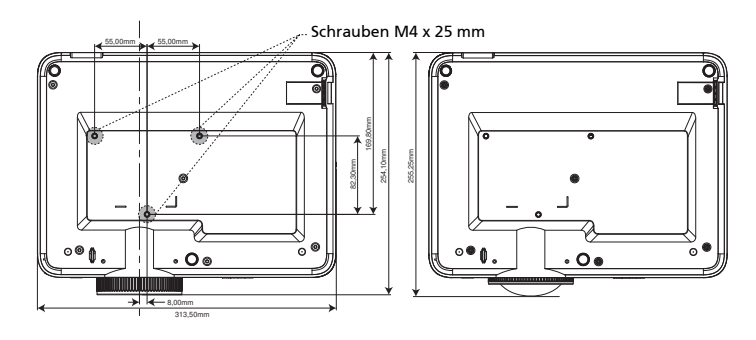

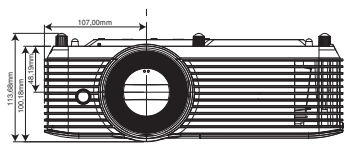

### <span id="page-56-0"></span>Technische Daten

Die nachstehenden technischen Daten können ohne Ankündigung geändert werden. Die endgültigen technischen Daten entnehmen Sie bitte den von Acer für den Vertrieb veröffentlichen Angaben.

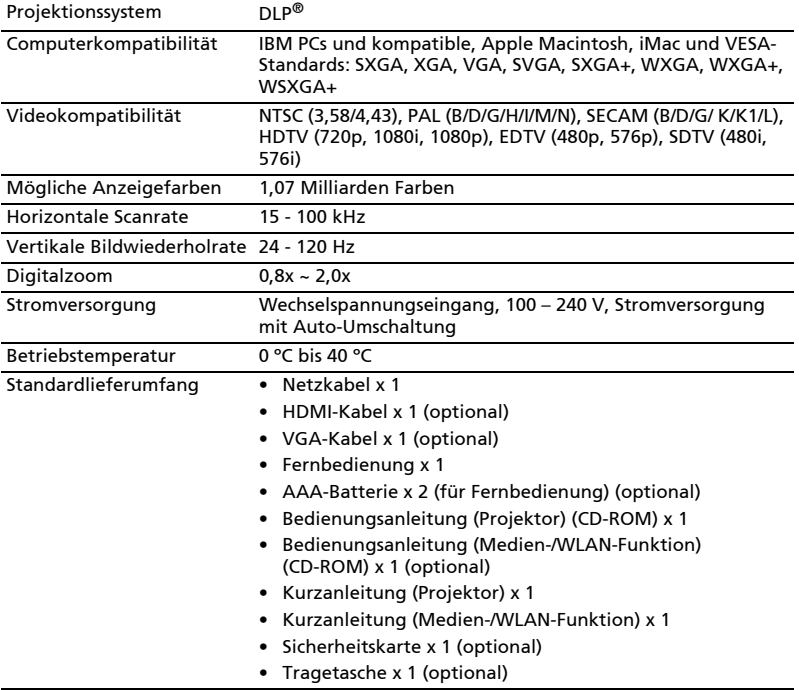

#### H6522BD/V6510/E145F+/V150/HE-801K+/HT-800/H6517ABD+/HV520/GM513/ TH-420/VH-413/H6522ABD/D1P1845/D1P1849

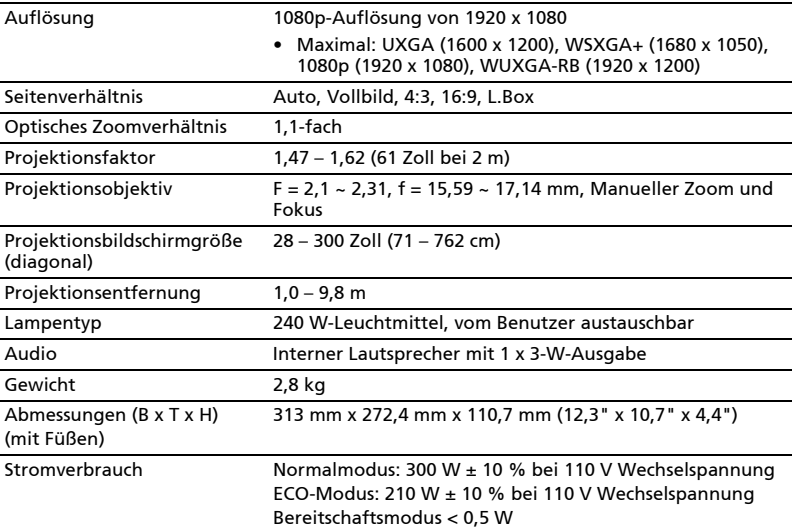

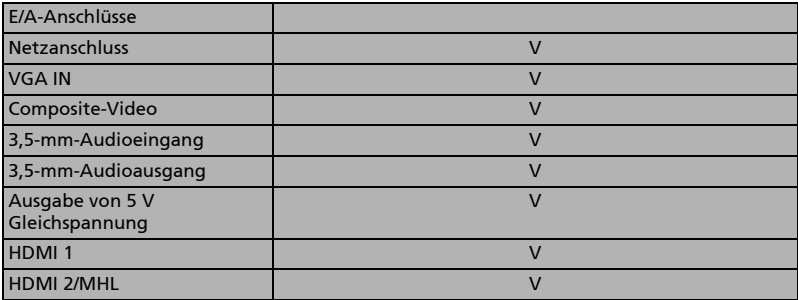

#### H6518ST/E146S/E145S+/HE-802ST/HE-801ST+/H6517ST+/GM513S/VH-413S/ D1P1848

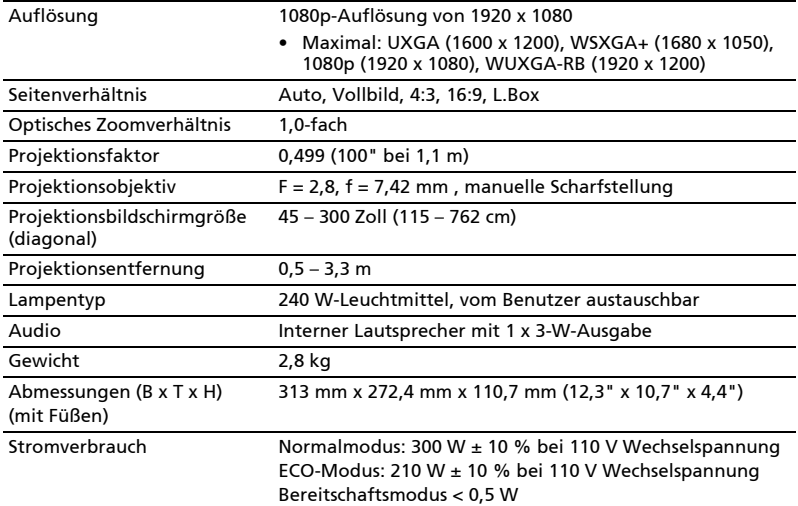

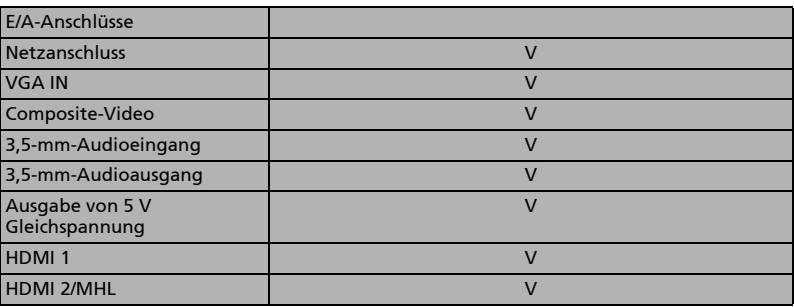

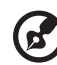

#### . . . . . . -------------

Hinweis 1: Das Design und die technischen Daten können ohne Ankündigung geändert werden.

Hinweis 2: \* Funktionen variieren je nach Modelldefinition.

#### X1527H/D656F/M457/AF610/HE-810/EV-F57/BS-425/DX525/KF320/H6541BD/ H6541BD+/X158HP/D1P1915

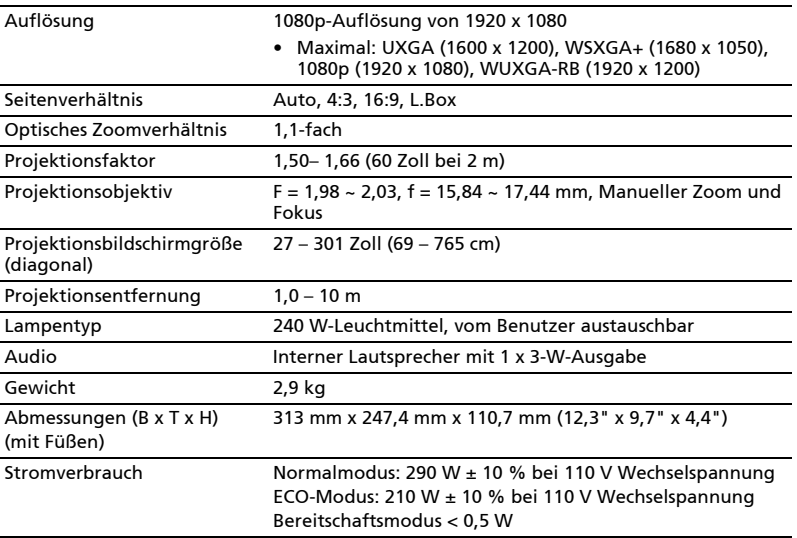

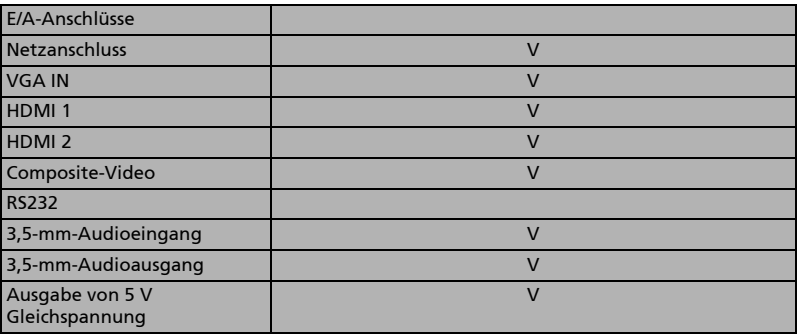

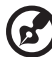

. . . . . . . . . . . . .  $\frac{1}{2}$ 

Hinweis 1: Das Design und die technischen Daten können ohne Ankündigung geändert werden.

Hinweis 2: \* Funktionen variieren je nach Modelldefinition.

#### H6523BD/E147/HE-803/GM514/VH-415/H6522BD/H6522ABD/X158H/H6523ABD/ D1P2001

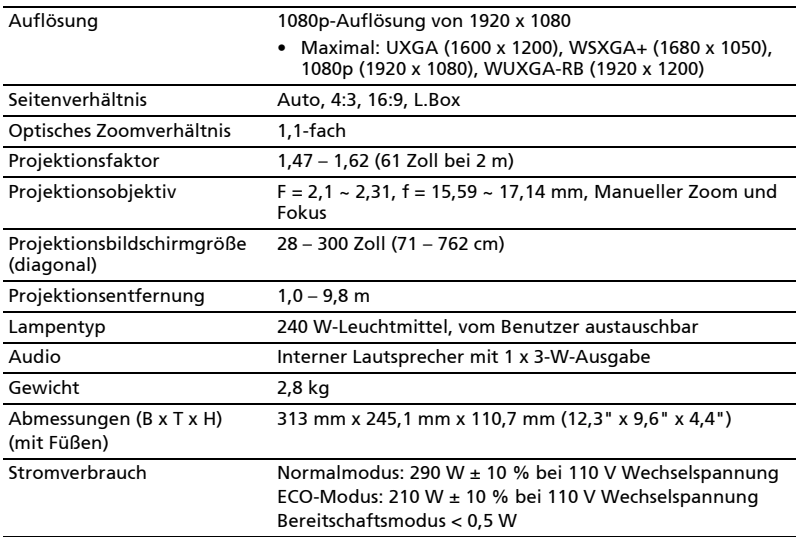

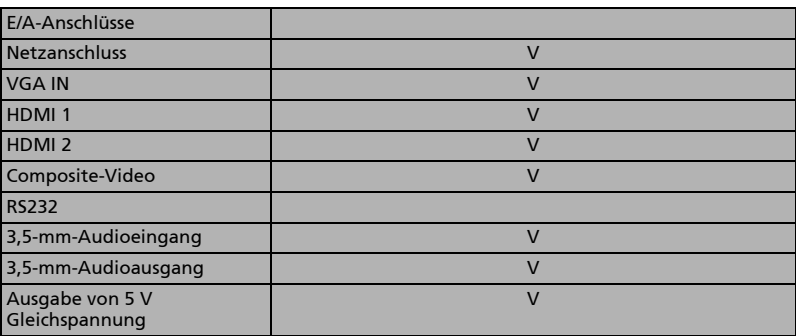

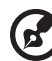

Hinweis 1: Das Design und die technischen Daten können ohne Ankündigung geändert werden.

Hinweis 2: \* Funktionen variieren je nach Modelldefinition.

### <span id="page-61-0"></span>A. VGA analog

1 VGA analog - PC-Signal

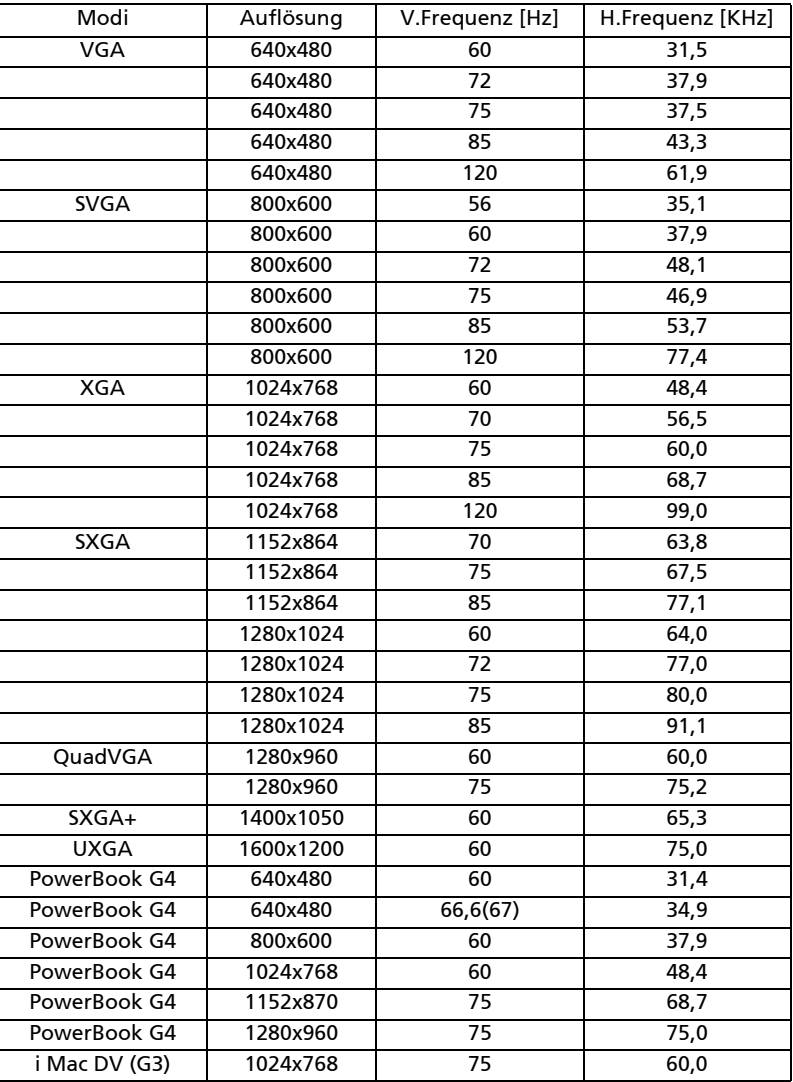

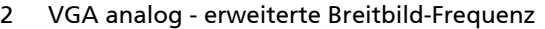

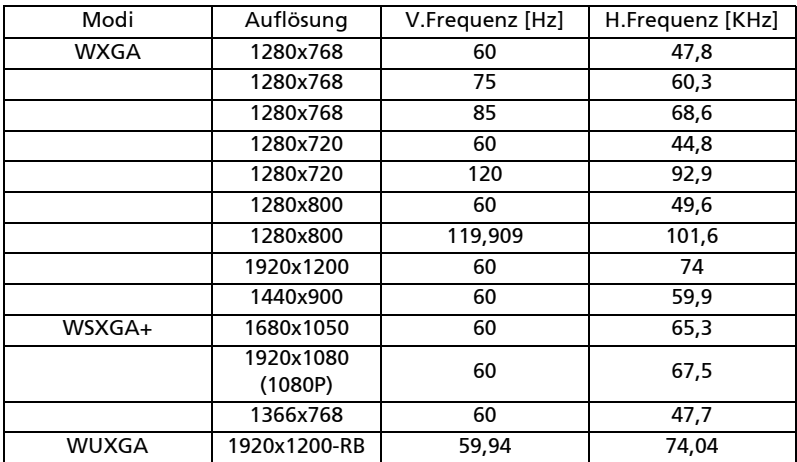

#### 3 VGA analog - Component-Signal

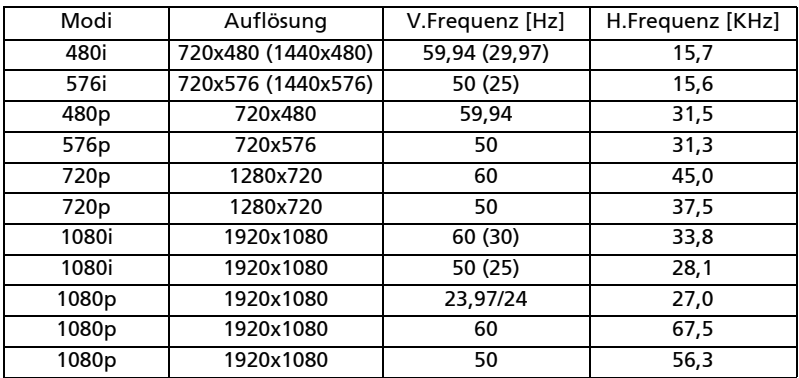

### B. HDMI digital

1 HDMI - PC-Signal

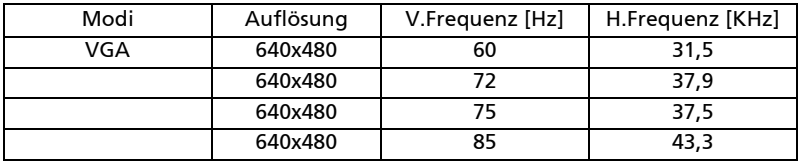

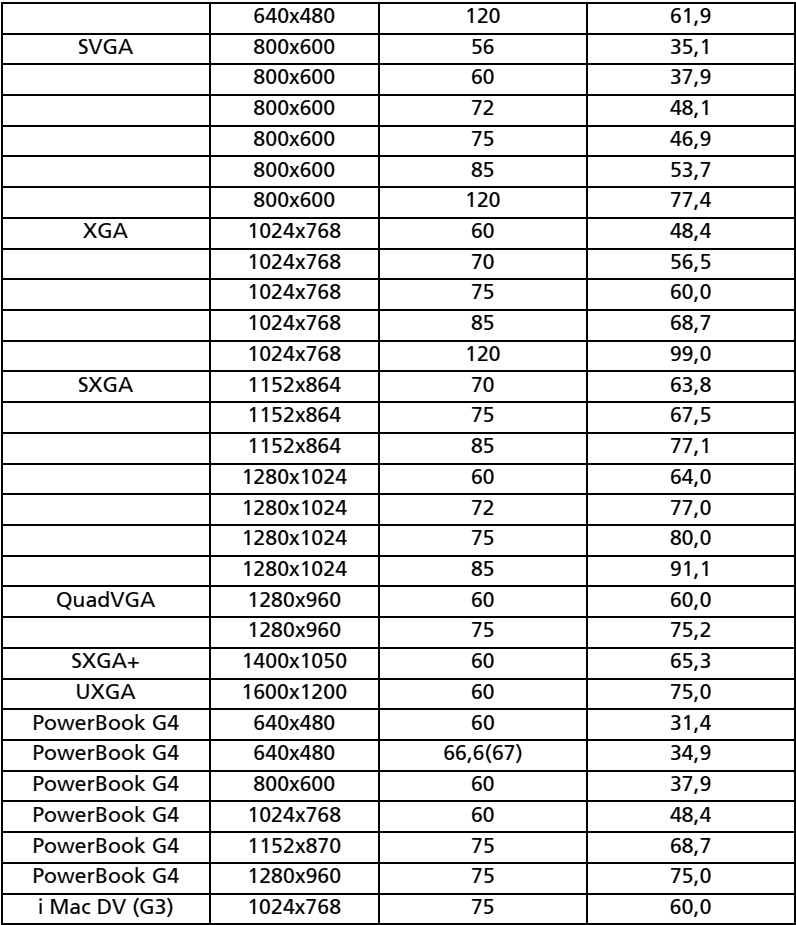

#### 2 HDMI - erweiterte Breitbild-Frequenz

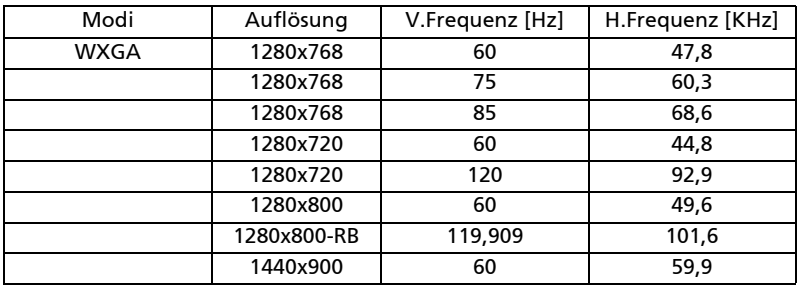

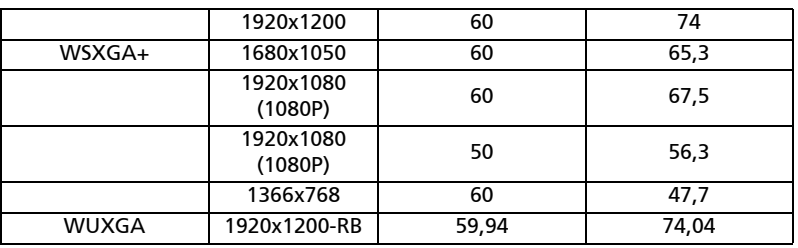

#### 3 HDMI - Videosignal

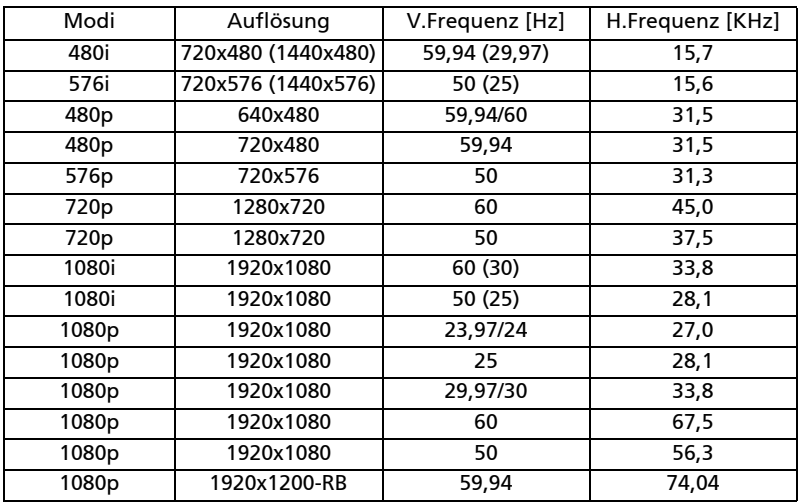

#### 4 HDMI - 1.4a 3D-Timing

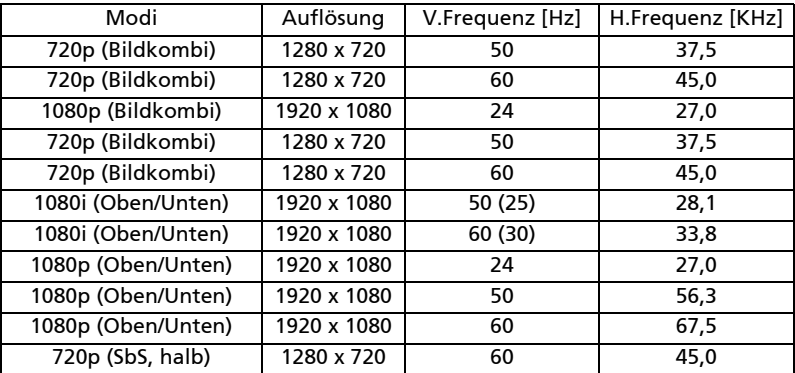

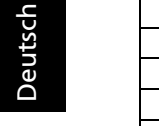

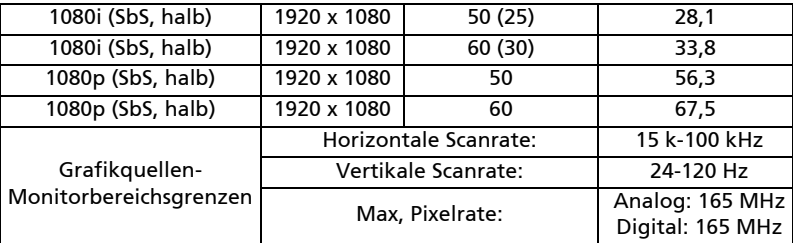

### C. MHL Digital

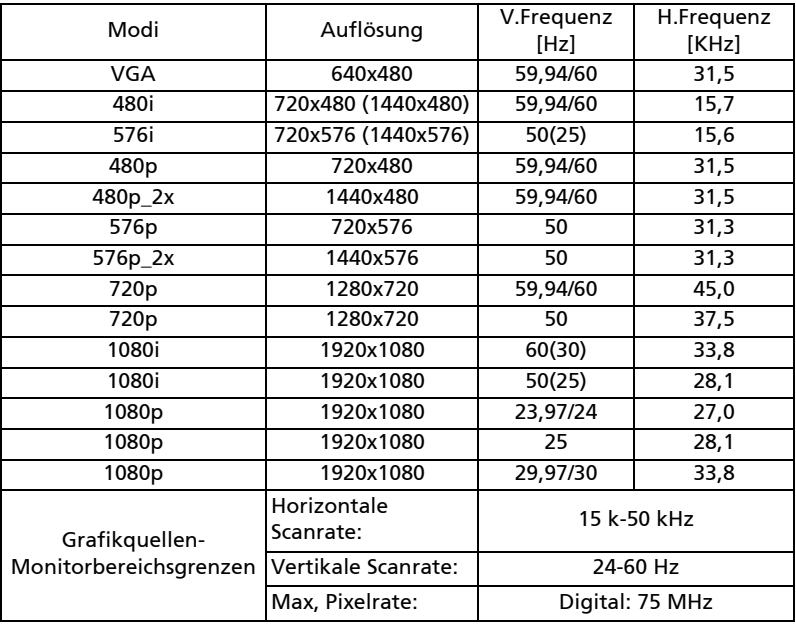

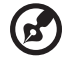

................................ Î. Ė  $\blacksquare$  $\blacksquare$ 

Hinweis 1: Funktionen variieren je nach Modelldefinition. Hinweis 2: MHL 1080p 3D 24p Frame Packing wird nicht unterstützt.

### <span id="page-66-0"></span>Bestimmungen und Sicherheitshinweise

### FCC-Erklärung

Dieses Gerät wurde geprüft und hat sich als mit den Grenzwerten für ein Digitalgerät der Klasse B gemäß Teil 15 der Bestimmungen der amerikanischen Bundesbehörde für das Fernmeldewesen FCC (Federal Communications Commission) konform erwiesen. Diese Grenzwerte geben einen angemessenen Schutz gegen schädliche Funkstörungen innerhalb von Wohngebäuden. Dieses Gerät erzeugt und verwendet Funkfrequenzenergie, die ausgestrahlt werden kann und bei unsachgemäßer, nicht der Anleitung des Herstellers entsprechender Installation und Verwendung schädliche Störungen des Rundfunkempfangs verursachen kann.

Es gibt jedoch keine Garantie, dass bei einer bestimmten Installation keine Störungen auftreten. Kommt es durch das Gerät zu Störungen im Radio- oder Fernsehempfang, was sich durch Ein- und Ausschalten des Geräts überprüfen lässt, sollte der user is encouraged to try to correct the interference by one or more of the following measures:

- Richten Sie Ihre Empfangsantenne neu aus, oder stellen Sie sie an einem anderen Ort auf.
- Vergrößern Sie den Abstand zwischen dem Gerät und dem Empfänger.
- Schließen Sie das Gerät an eine Steckdose an, die nicht von demselben Stromkreis wie die Steckdose des Empfängers versorgt wird.
- Wenden Sie sich an den Händler oder einen erfahrenen Radio-/ Fernsehtechniker.

### Hinweis: Abgeschirmte Kabel

Um weiterhin die Anforderungen der FCC-Bestimmungen zu erfüllen, müssen abgeschirmte Kabel bei allen Verbindungen mit anderen Computergeräten verwendet werden.

### Hinweis: Peripheriegeräte

Nur die Peripheriegeräte (Ein-/Ausgabegeräte, Endgeräte, Drucker etc.), die für die Konformität mit den Klasse B-Grenzwerten zertifiziert wurden, dürfen mit diesem Gerät verbunden werden. Der Betrieb mit nicht zertifizierten Peripheriegeräten kann Störungen im Radio- oder Fernsehempfang verursachen.

### Achtung

Durch Änderungen oder Modifikationen, die nicht ausdrücklich von dem Hersteller genehmigt wurden, kann die von der Federal Communications Commission erteilte Gerätebetriebsbefugnis des Benutzers ungültig werden.

### Betriebsbedingungen

Dieses Gerät entspricht Teil 15 der FCC-Bestimmungen. Betrieb unterliegt den folgenden zwei Bedingungen: (1) Das Gerät darf keine schädlichen Störungen verursachen. (2) Das Gerät muss störfest gegen aufgenommene Störungen sein. Das betrifft auch solche Störungen, die unerwünschte Betriebszustände verursachen könnten.

### Hinweis: Für Benutzer in Kanada

Dieses Digitalgerät der Klasse B erfüllt alle Anforderungen der kanadischen Bestimmungen ICES-003.

### Remarque à l'intention des utilisateurs canadiens

Cet appareil numérique de la classe B est conforme à la norme NMB-003 du Canada.

Konform mit der russischen/ukrainischen gesetzlichen Zertifizierung

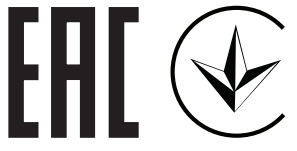

### Rechtliche Erklärung zu Funkgeräten

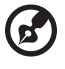

Hinweis: Die folgenden rechtlichen Informationen gelten nur für Modelle mit WLAN- und/oder Bluetooth-Funktionen.

### Allgemein

Das Produkt erfüllt alle Anforderungen der Hochfrequenz- und Sicherheitsstandards in allen Ländern bzw. Regionen, in denen seine drahtlose Nutzung genehmigt ist. Je nach den Konfigurationen enthält das Produkt möglicherweise drahtlose Funkgeräte (wie z.B. WLAN- und/oder Bluetooth-Module).

### Kanada — Nicht anmeldungspflichtige Funkgeräte mit geringer Ausgangsleistung (RSS-247)

- a Ein CIM (Common Information Model) Betrieb unterliegt den folgenden zwei Bedingungen: 1. Das Gerät darf keine schädlichen Störungen verursachen, und 2. Das Gerät muss störfest gegen aufgenommene Störungen sein. Dies betrifft auch solche Störungen, die unerwünschte Betriebszustände verursachen könnten.
- b Betrieb im 2,4 GHz-Bereich Um Radiointerferenzen am lizenzierten Service zu verhindern, sollte dieses Gerät zur maximalen Abschirmung nur im Hause betrieben werden, bzw. unterliegt bei eine Außeninstallation einer Lizenzierung.

### Liste mit zutreffenden Ländern

Die Benutzung des Gerätes muss streng in Übereinstimmung mit den Vorschriften und Beschränkungen im Land der Benutzung sein. Für weitere Informationen nehmen Sie bitte mit der lokalen Behörde in dem Land Kontakt auf, in dem Sie das Gerät benutzen. Siehe http://ec.europa.eu/enterprise/rtte/implem.htm zur aktuellsten Länderlilste.

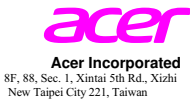

#### **EU Declaration of Conformity**

We,

#### **Acer Incorporated**

8F, 88, Sec. 1, Xintai 5th Rd., Xizhi, New Taipei City 221, Taiwan

And,

**Acer Italy s.r.l.**  Viale delle Industrie 1/A, 20020 Arese (MI), Italy Tel: +39-02-939-921 ,Fax: +39-02 9399-2913 www.acer.it

**Product: DLP Projector Trade Name: Acer Model Number: D1P1845/D1P1849/D1P1848/D1P1915/D1P2001 Marketing name: H6522BD/V6510/H6518ST/X1527H/H6523BD/E145F+/V150/E146S/D656F/E147/HE-801K+/ HT-800/E145S+/M457/HE-803/H6517ABD+/HV520/HE-802ST/AF610/GM514/GM513/ TH-420/HE-801ST+/HE-810/VH-415/VH-413/H6517ST+/EV-F57/H6522ABD/GM513S/ BS-425/VH-413S/DX525/X158H/KF320/H6523ABD/H6541BD/H6541BD+/X158HP**

We, Acer Incorporated, hereby declare under our sole responsibility that the product described above is in conformity with the relevant Union harmonization legislations: Directive 2014/53/EU on Radio Equipment, RoHS Directive 2011/65/EU and ErP Directive 2009/125/EC. The following harmonized standards and/or other relevant standards have been applied:

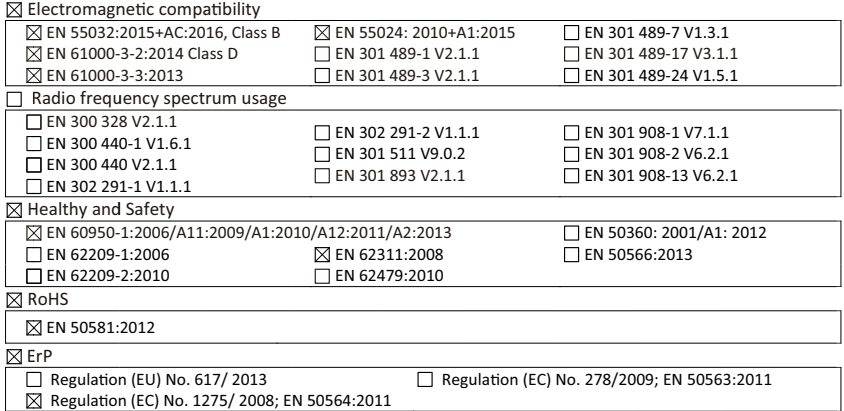

Year to begin affixing CE marking 2020.

 $\mathcal{D}_{\mathcal{U}}$ 

**RU Jan / Sr. Manager Date Acer Incorporated (Taipei, Taiwan)**

 **Mar. 18, 2020**

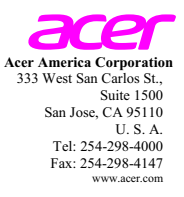

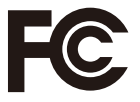

#### **Federal Communications Commission Declaration of Conformity**

**This device complies with Part 15 of the FCC Rules. Operation is subject to the following two conditions: (1) this device may not cause harmful interference,**  and (2) this device must accept any interference received, including interference **that may cause undesired operation.** 

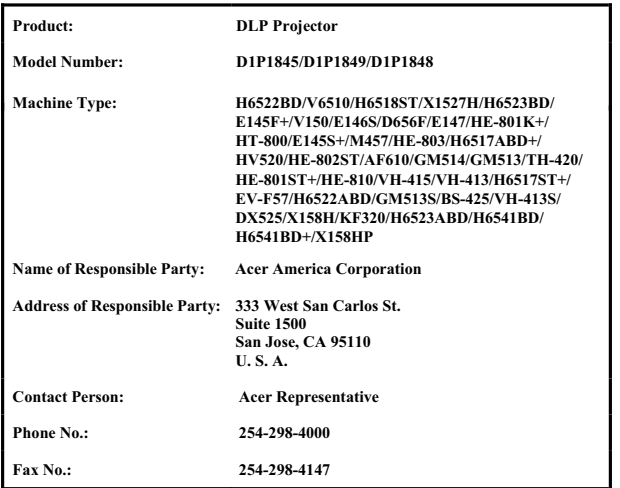

**The following local Manufacturer / Importer is responsible for this declaration:**